# **UNIVERSIDADE TECNOLÓGICA FEDERAL DO PARANÁ CAMPUS PONTA GROSSA**

# **SCHAIANY DE FATIMA MACHADO HELLEN CHRISTINE HASS DINIZ**

# **AVALIAÇÃO DE UM SISTEMA DIDÁTICO APLICADO NO ENSINO DE ROBÓTICA**

**Ponta Grossa, PR. 2016**

# **SCHAIANY DE FATIMA MACHADO HELLEN CHRISTINE HASS DINIZ**

# **AVALIAÇÃO DE UM SISTEMA DIDÁTICO APLICADO NO ENSINO DE ROBÓTICA**

Pré-projeto apresentado à Coordenação de Tecnologia em Automação Industrial no Campus Ponta Grossa da Universidade Tecnológica Federal do Paraná para a elaboração do trabalho de conclusão do Curso Superior de Tecnologia em Automação Industrial.

Sugestão de Orientador: Prof. Julio Cesar

Guimarães, M.Eng.

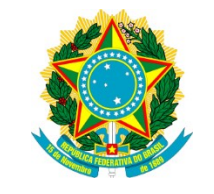

Ministério da Educação **Universidade Tecnológica Federal do Paraná** Campus Ponta Grossa

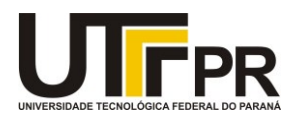

Diretoria de Graduação e Educação Profissional

# **TERMO DE APROVAÇÃO**

## AVALIAÇÃO DE UM SISTEMA DIDÁTICO APLICADO NO ENSINO DE ROBÓTICA

por

## HELLEN CHRISTINE HASS DINIZ SCHAIANY DE FÁTIMA MACHADO

Este Trabalho de Conclusão de Curso (TCC) foi apresentado em 24 de junho de 2016 como requisito parcial para a obtenção do título de Tecnólogo em Automação Industrial. As candidatas foram arguidas pela Banca Examinadora composta pelos professores abaixo assinados. Após deliberação, a Banca Examinadora considerou o trabalho aprovado.

\_\_\_\_\_\_\_\_\_\_\_\_\_\_\_\_\_\_\_\_\_\_\_\_\_\_\_\_\_\_\_ **Prof. Julio Cesar Guimarães, Msc.** Prof. Orientador

\_\_\_\_\_\_\_\_\_\_\_\_\_\_\_\_\_\_\_\_\_\_\_\_\_\_\_\_\_\_\_ **Prof. Eduardo Moletta, Msc.** Membro titular

\_\_\_\_\_\_\_\_\_\_\_\_\_\_\_\_\_\_\_\_\_\_\_\_\_\_\_\_\_\_\_ **Prof. Alexandre Fenato, Msc.** Membro titular

- O TERMO DE APROVAÇÃO ASSINADO ENCONTRA-SE ARQUIVADO NA SECRETARIA ACADÊMICA -

# **Ponta Grossa, PR 2016**

#### **AGRADECIMENTOS**

Agradecemos primeiramente a Deus por nos dar força e saúde para superar os obstáculos.

Agrademos a nossos maridos e filhos que estiveram sempre ao nosso lado nos apoiando a cada dia, nos dando força para continuar sem desanimar, pelo amor e dedicação.

Agradecemos a todos os Professores do curso de Tecnologia em Automação Industrial especialmente ao nosso orientador Julio Cesar Guimarães pela dedicação e por todo aprendizado que nos proporcionaram.

E a todos que de alguma maneira fizeram parte da nossa formação acadêmica o nosso muito obrigado.

#### **RESUMO**

HASS DINIZ, Hellen Christine; MACHADO, Schaiany de Fátima. Avaliação de sistemas didáticos aplicados no ensino da robótica. 2016. 55 páginas. Trabalho de Conclusão de Curso (Curso Superior de Tecnologia em Automação Industrial), Coordenação de Tecnologia em Automação Industrial, Universidade Tecnológica Federal do Paraná. Ponta Grossa, 2016.

O presente trabalho começa contando um pouco sobre a história da robótica qual a sua contribuição e aplicação na área industrial, também é destacada a importância de um sistema educacional voltado para área da robótica e como esses sistemas podem contribuir para obter- se um melhor aprendizado e para que os aprendizes possam desenvolver melhor suas habilidades em um ambiente mais seguro em comparação à um ambiente industrial. Para realização deste trabalho foi utilizado um sistema didático da LEGO, utilizando a tecnologia conhecida como LEGO *Mindstorms* é uma linha de kits didáticos voltado para área do ensino da robótica. Foi escolhido o protótipo Robô Arm H25 para montagem e simulação, já que esse robô é um dos que mais se parece com os braços robóticos que são utilizados atualmente dentro das industrias, podendo ser um exemplo mais claro de uma aplicação industrial. Foi realizada a montagem do robô através do manual de instruções do fabricante e desenvolvida uma sequência de programação utilizando o software da LEGO. Sendo assim, aspectos teóricos e práticos serão tratados visando contribuir a uma aprendizagem bem-sucedida. Essa metodologia proporciona oportunidades de enfrentar desafios e dificuldades, normalmente encontradas nos projetos de automação, introduzindo o aluno à vivência experimental.

**Palavras chaves:** Robótica, sistemas educacionais e automação

## **ABSTRACT**

HASS DINIZ, Helen Christine; MACHADO, Schaiany of Fatima. Evaluation of didactic systems applied in teaching of robotics. 2016.55 pages. Work of conclusion of course (College of technology in Industrial Automation), coordination of technology in Industrial Automation, Federal Technological University of Paraná. Ponta Grossa, 2016.

This work begins telling a little about the history of Robotics which their contribution and application in industrial area, is also highlighted the importance of an educational system aimed at the area of Robotics and how these systems can contribute for a better learning and for apprentices to develop your skills in a more secure environment in comparison to an industrial setting.

For this study we used a didactic system of LEGO, using the technology known as LEGO Mindstorms is a line of educational kits aimed at teaching of robotics.

Was chosen the prototype Robot Arm H25 to Assembly and simulation, since this robot is one of the most looks like the robotic arms that are used currently in the industry, and can be a clearer example of an industrial application. Robot Assembly was held through the instruction manual of the manufacturer and developed a sequence of programming using LEGO software.

Thus, theoretical and practical aspects will be treated in order to contribute to a successful learning. This methodology provides opportunities to face challenges and difficulties, usually found in the automation projects, introducing the student to the experimental experience.

Keywords: Robotics, automation and educational systems

# **LISTA DE FIGURAS**

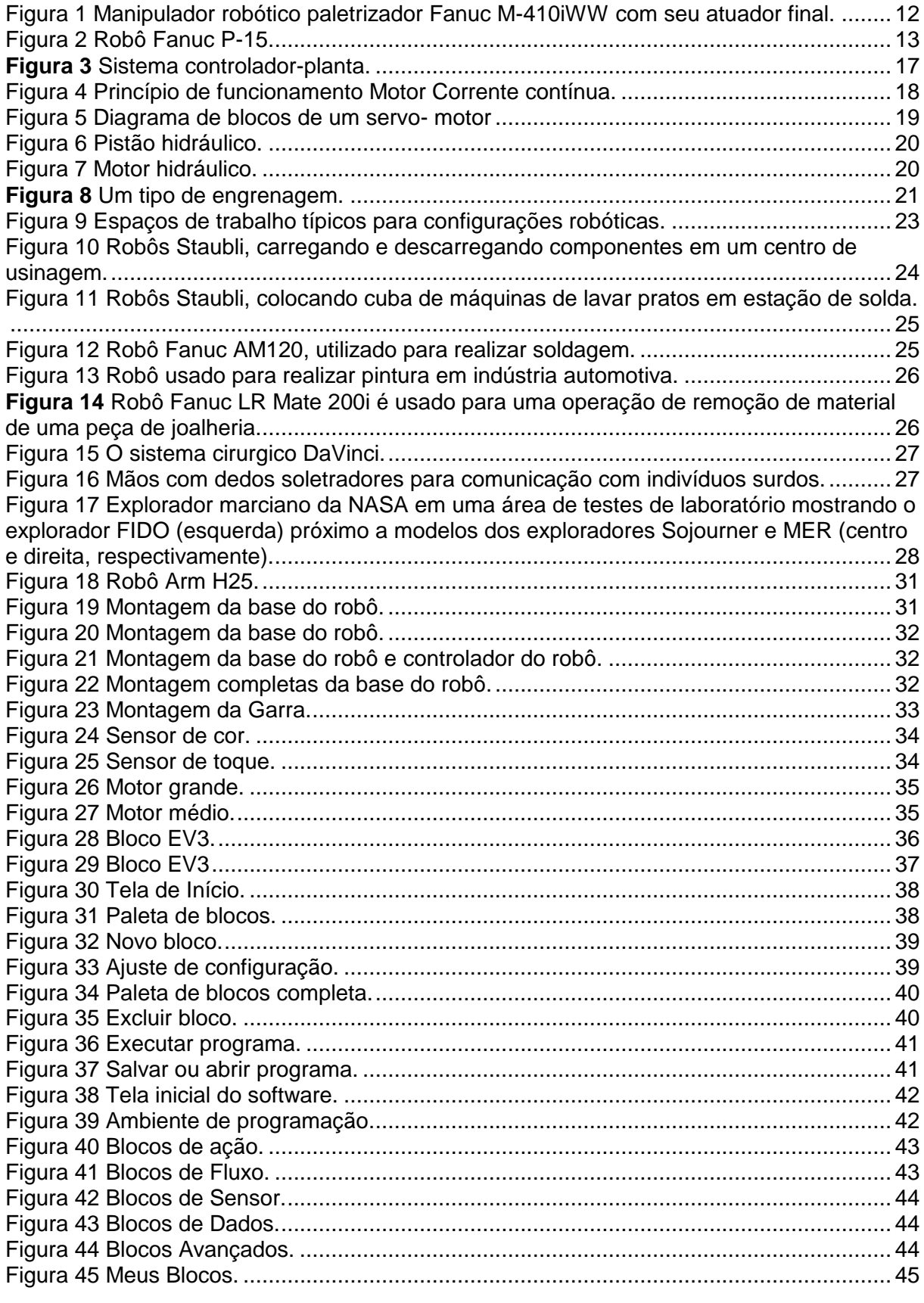

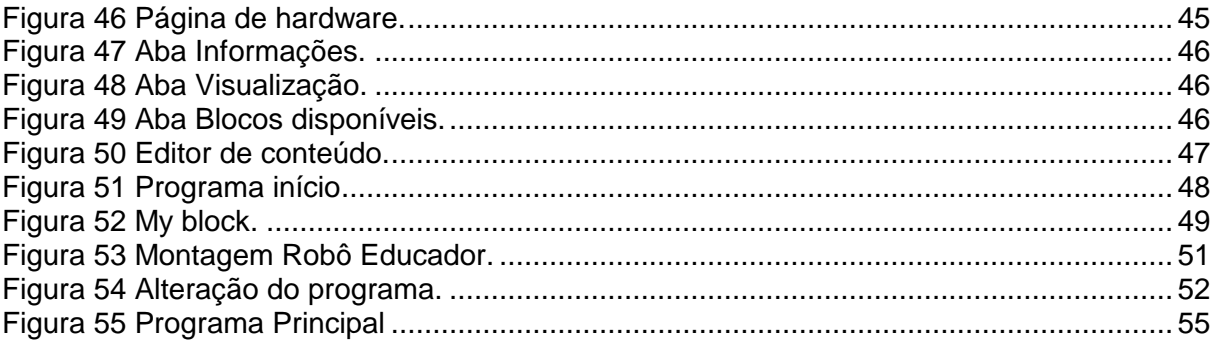

## **LISTA DE TABELAS**

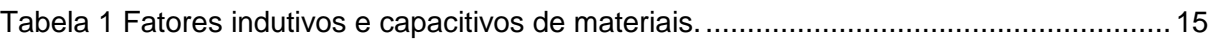

## **LISTA DE ABREVIATURAS E SIGLAS**

- UTFPR- Universidade Tecnológica Federal do Paraná
- CLP Controlador Lógico Programável
- R.U.R. Rossuum's Universal Robots
- ADC Conversor analógico-digital
- R.I.A. Robotics Industries Association
- rpm Rotação por minuto
- Ncm Newton centímetro
- USB Universal Serial Bus
- SD Secure Digital

# Sumário

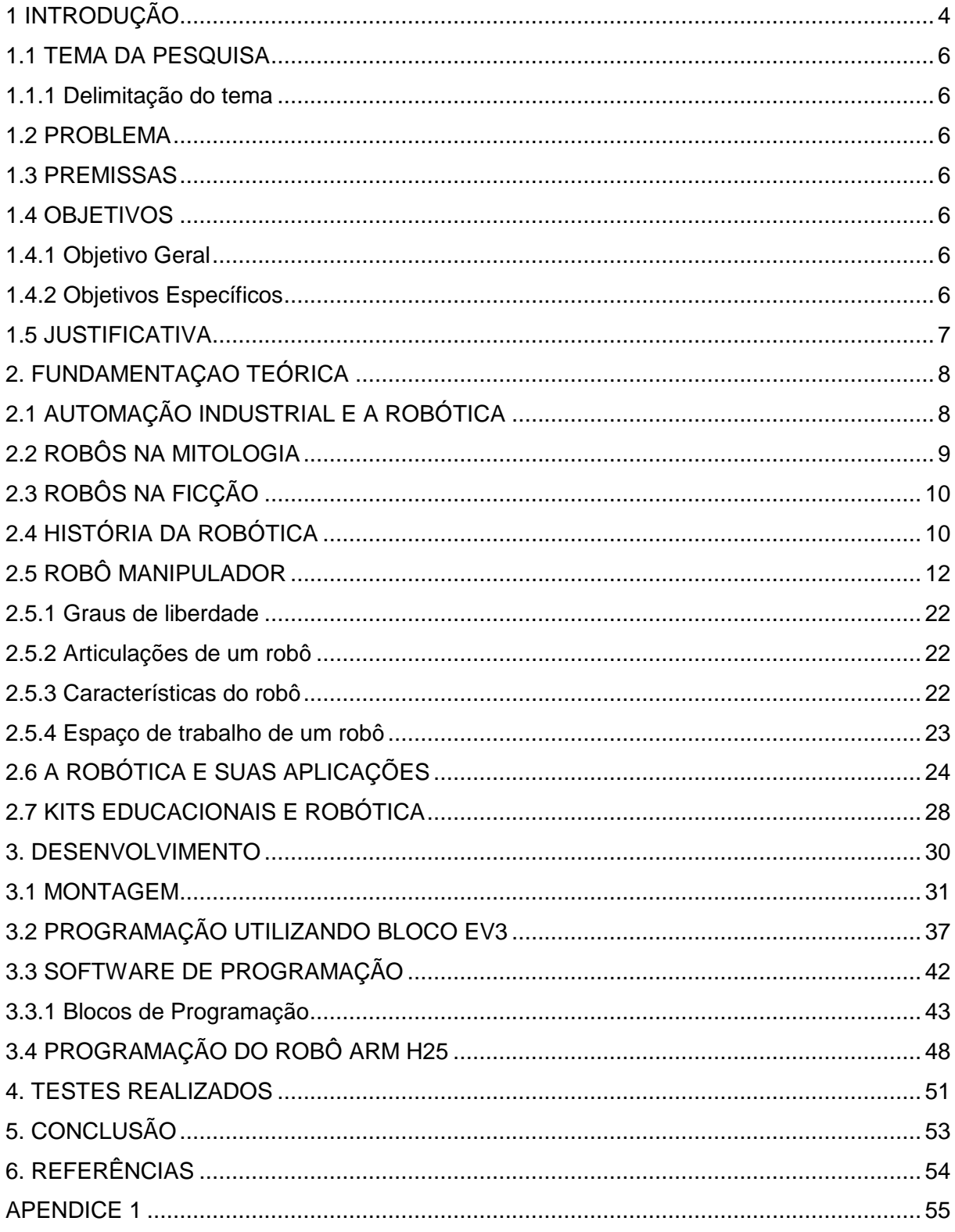

### **1 INTRODUÇÃO**

Através dos séculos o ser humano busca novas formas de melhorar o processo produtivo e facilitar atividades do seu cotidiano. O desenvolvimento da tecnologia a partir da segunda metade do século XX permitiu automatizar estes processos. Durante o período da industrialização, desenvolveu-se primeiramente a mecanização com o uso de ferramentas e máquinas para auxiliar o ser humano na execução de trabalhos industriais.

Hoje os robôs não são utilizados apenas em indústrias, em diversas áreas e com diversas funções de programação. Existe uma série de aplicações de robôs, sendo esses de uso industriais, domésticos, de ajuda médica, hospitalar, em trabalhos perigosos e em zonas de risco.

De acordo com a *Robotics Industries Association* (RIA) temos a definição de que um robô é um dispositivo mecânico articulado reprogramável, que consegue, de forma autônoma e recorrendo à sua capacidade de processamento obter informação do meio envolvente utilizando sensores, tomar decisões sobre o que deve fazer com base nessa informação e em informação à prioridade e manipular objetos do meio envolvente utilizando atuadores.

De acordo com Pazos (2002), antigos sacerdotes egípcios construíram os primeiros braços mecânicos, os quais eram colocados nas estátuas de deuses, pretendendo impressionar o povo e assim fazendo-os acreditar que se tratava dos poderes dos deuses.

Segundo Pazos (2002), o primeiro protótipo de robô chamado de *Unimate* foi desenvolvido por Joseph Engelberger em 1962, era utilizado em diversas aplicações industriais, sendo que sua primeira instalação aconteceu na *Ford Motor Company*, utilizado para descarregamento de uma máquina de fundição sob pressão. A mesma empresa que criou *Unimate* desenvolveu também outro robô em 1974, o chamado PUMA, que ainda é utilizado atualmente.

Posteriormente, a maioria das invenções robóticas é baseada na tecnologia de microprocessadores em geral. Em meados dos anos 70 esses dispositivos tornaram-se mais velozes e capazes de se adequarem como controladores operacionais de robôs, adaptados e chamados hoje de CLP (Controlador Lógico Programável). Por esse motivo é que por muitas vezes o campo da robótica é considerado como uma combinação de várias áreas da ciência.

Para projetar uma máquina automatizada ou um robô, é necessário dominar diversas técnicas e ramos da ciência desde Matemática, Física, Economia (custos de produção), Mecânica, Eletrônica, Controle de Sistemas, Automação Industrial, Comunicações, processamento de sinais e eletricidade. Portanto, os dispositivos que integram sistemas automatizados, assim como os robôs e todas as metodologias robóticas que estão cada vez mais presentes no nosso cotidiano. Por esse motivo, considera-se hoje de grande importância a inclusão dessas disciplinas nas grades de ensino, utilizando-se de diversos tipos de sistemas didáticos para a inclusão e o melhor entendimento, pois neste cenário, a robótica tem apresentado um grande potencial como ferramenta multidisciplinar, promovendo a aprendizagem de forma lúdica e prazerosa. A Física e a Matemática, por exemplo, que são tomadas como disciplinas difíceis de aprender, por conterem conceitos abstratos (GOMES 2008).

Este trabalho está dividido da seguinte maneira: primeiramente foi realizada uma pesquisa exploratória sobre a história da automação industrial e de como surgiu a robótica e quais são suas aplicações, dando ênfase no robô mais utilizado na indústria que é o braço robótico. O presente trabalho também relata como a utilização de algum tipo de sistema didático voltado para o uso da robótica pode contribuir para um melhor aprendizado em sala de aulas. O kit didático escolhido para realização deste trabalho foi o LEGO Mindstorms, que permite a montagem de vários protótipos. O protótipo escolhido foi o Robô Arm H25 devido à extensa utilização de braços robóticos em ambientes industriais. Para realizar a montagem do robô, foi utilizado o manual de montagem disponibilizado pelo fabricante, assim como o software utilizado para o desenvolvimento da programação.

#### 1.1 TEMA DA PESQUISA

Avaliar a eficiência da utilização de sistemas didáticos de robótica.

#### 1.1.1 Delimitação do tema

O presente trabalho pretende descrever como a utilização de sistemas didáticos para simulação, montagem e programação de robôs para uso em sala de aula e laboratórios facilita o desenvolvimento do aluno no processo de aprendizagem.

#### 1.2 PROBLEMA

Percebe- se que há uma deficiência com relação a introdução de sistemas e uso da robótica educacional, pois não é possível utilizar um robô real para a aprendizagem devido ao alto risco de acidentes, dessa forma, há outras possibilidades de preparar um profissional para programar e configurar um robô.

#### 1.3 PREMISSAS

Por meio de estudos como um sistema educacional voltado para área da robótica pode acrescentar em conhecimento para os aprendizes, já que os kits educacionais fornecem através de seu desenvolvimento e estudo grandes conhecimentos e com isso é possível desenvolver novas habilidades em um ambiente seguro como salas de aula e laboratórios de pesquisa.

#### 1.4 OBJETIVOS

#### 1.4.1 Objetivo Geral

Avaliar o sistema didático aplicado no ensino da robótica da UTFPR.

#### 1.4.2 Objetivos Específicos

- Fazer referencial teórico sobre robótica. -Montar um robô manipulador didático.

-Aplicar tecnologias e conceitos de programação, controle e dispositivos de automação.

-Utilizar as tecnologias no processo de ensino de robótica.

-Desenvolver a programação escolhida.

-Analisar as vantagens dos kits educacionais no ensino da robótica.

### 1.5 JUSTIFICATIVA

O conhecimento básico para realização de montagem e funcionamento do robô tem grande relação com a grade curricular do curso de Tecnologia em Automação Industrial. O presente projeto visa mostrar a importância do ensino da robótica com o uso de sistemas didáticos e como isso pode contribuir para aplicar e aprofundar os conhecimentos adquiridos durante o curso nas áreas de programação, noções de mecânica, cálculo, eletrônica, elétrica e lógica.

### 2. FUNDAMENTAÇAO TEÓRICA

## 2.1 AUTOMAÇÃO INDUSTRIAL E A ROBÓTICA

A atuação da robótica tem apresentado um crescimento significativo na área da indústria. Sendo raro encontrar algum sistema industrial que não contenha nenhum tipo de automação ou robótica. Isso vem sendo de grande importância na área da automação industrial. É possível dizer que a Automação Industrial é definida como conjunto de técnicas e sistemas de produção que utilizam equipamentos com capacidade de controlar várias sequências de operações sem a intervenção humana e também executando tarefas que até então eram executadas somente pelo homem (FILHO, 2010).

Segundo Filho (2010), a automação é definida como um sistema independente pelo qual os mecanismos verificam seu próprio funcionamento, efetuando assim medições e introduzindo as correções necessárias, sem a necessidade da interferência humana, através de aplicações, técnicas computadorizadas ou mecânicas para diminuir o uso de mão-de-obra em qualquer processo.

Dessa forma, a automação representa um sistema apoiado por componentes que substituem o trabalho humano, visando soluções inteligentes, econômicas e de alto desempenho. A melhoria nas condições de operação e simplificação das instalações, o aumento dos níveis de controle do processo e de segurança, a diminuição dos custos e a integração dos processos são os principais objetivos buscados pela automação. Dentro deste contexto é que surge a robótica, com sistemas que interagem com o mundo real, com pouco ou mesmo nenhuma intervenção humana (MARTINS 2006). Segundo o autor pode- se concluir que autonomia é uma das características de um robô. O autor ainda ressalta que a robótica se caracteriza como ciência multidisciplinar, envolvendo temáticas como mecânica, eletrônica, hidráulica, pneumática e computação, todas unidas no desenvolvimento de determinados robôs.

A robótica industrial é identificada como o mecanismo capaz de proporcionar o aumento da produtividade nas indústrias, melhorar a qualidade dos produtos e ainda possibilitar a redução de custos com funcionários. Pode- se também citar como exemplo as montadoras automotivas, que nas linhas de montagem utilizam robôs para realizar serviços repetitivos e pesados para os funcionários.

Existem alguns pontos negativos na robótica, já que ao mesmo tempo em que a ela beneficia as empresas, proporcionando a diminuição de gastos e a agilidade dos processos, ocorre também à substituição do trabalho humano por máquinas, resultando em desemprego, dentre os impactos positivos, os robôs se tornaram uma ferramenta para preservar o ser humano, como robôs bombeiros, submarinos, cirurgiões, entre outros tipos, auxiliando profissionais na resolução de atividades específicas, preservando suas vidas.

O processo que envolve robótica como um sistema capaz de criar dispositivos ou seres para auxiliar os humanos em suas atividades, já foi pensado por grandes nomes da mitologia grega e judaica, como o famoso Leonardo Da Vinci, mas somente após muitos anos foi dado o termo "robô", por meio de obras de ficção científica.

### 2.2 ROBÔS NA MITOLOGIA

Na mitologia grega, conta-se a história de Pigmalião, um escultor rei da ilha de Chipre. Pigmalião desejava encontrar uma mulher perfeita que correspondesse suas expectativas e acabou por esculpir uma estátua, pela qual se apaixonou. Vendo sua paixão crescer por sua criação, Afrodite, a deusa do amor, deu vida a estatua chamando-a de Galatéia, a qual posteriormente, se tornou esposa de Pigmalião. Já o mito de Vulcano, ou Hefestos, como era conhecido pelos gregos, narra que um deus renegado que costumava forjar raios, joias, aparatos metálicos e mecânicos em geral, esse deus fez para si mesmo servos feitos de metal, os ciclopes, para ajudá-lo em sua oficina que ficava na boca do vulcão da ilha de Lemnos.

Na tradição mística do judaísmo, conta-se a história de Golem, o qual teria sido feito com a argila do rio Moldava, que banha Praga. Seguindo rituais específicos, o rabino construiu o Golem e fez com que ele ganhasse vida recitando um encanto especial em hebreu, Golem deveria obedecer ao rabino e ajuda-lo protegendo o gueto judaico.

#### 2.3 ROBÔS NA FICÇÃO

Foi por meio da ficção, dentre elas literatura, filmes e peças teatrais que o termo robô se popularizou vindo da palavra "robota" em tcheco, no inglês "*robot*", tornou-se popular, quando o escritor tcheco Karel Capek, escreveu, em 1921, a peça R.U.R. (*Rossuum's Universal Robots*), a qual conta a história de um cientista brilhante chamado Rossum, que desenvolveu uma substancia química que era utilizada para construção de robôs humanoides, que deveriam ser obedientes e realizar todo o trabalho físico.

Na história, houve a criação de um exército desses robôs, os quais dominaram o mundo, contrariando a ideia de medo e incerteza quanto à inserção de robôs na sociedade, Isaac Asimov, lançou mais de 500 publicações com temática em torno de robôs, mas com visão diferente da qual era pregada anteriormente, defendendo que robôs ajudam o humano em tarefas, protegendo-os contra o mal, foi também Asimov o criador das famosas três leis fundamentais da robótica, que dizem:

> Um robô não pode causar dano a um ser humano nem, por omissão, permitir que um ser humano sofra. Um robô deve obedecer às ordens dadas por seres humanos, exceto quando essas ordens entrarem em conflito com a Primeira Lei. Um robô deve proteger sua própria existência, desde que essa proteção não se choque com a Primeira nem com a Segunda Lei da robótica.

Asimov criou essas leis em uma época em que robôs eram pensados como destruidores da humanidade, devido às várias obras sobre a temática que veiculavam essa visão.

### 2.4 HISTÓRIA DA ROBÓTICA

No mundo da robótica, Jacques de Vaucanson, inventor e artista francês, criou em 1783 o primeiro robô funcional, um androide que tocava flauta, assim como um pato mecânico que se alimentava. Após expor as primeiras criações robóticas, a tecnologia avançou a ponto de as pessoas preverem o uso das criaturas mecânicas como força de trabalho. As respostas literárias ao conceito dos autômatos (robôs) refletiram o medo dos seres humanos, de serem substituídos por suas próprias criações. Enquanto na ficção eclodiam obras com base na robótica ficcional, na realidade começa a serem criados os primeiros robôs que foram fabricados para industrialização. Joseph F. Engelberger, engenheiro e empresário considerado o "pai da robótica", foi o primeiro a construir um robô, chamado *Unimate*, desenvolvido no ano de 1962 o *Unimate* que era utilizado em diversas aplicações sendo que sua primeira instalação aconteceu na *Ford Motor Company*, utilizado para descarregamento de uma máquina de fundição sob pressão. A mesma empresa que criou *Unimate* desenvolveu também outro robô em 1974, o chamado PUMA, que ainda é utilizado atualmente (PAZOS, 2002). Alguns textos creditam a criação do *Unimate* também ao inventor George DeVol, expondo que este e Joseph F. Engelberger trabalharam em conjunto na estruturação do primeiro robô fabril. A partir de então, dissemina-se a robótica industrial.

É possível observar que na robótica há diversos tipos de robôs, com complexidades e utilidades distintas, podendo ser classificados de acordo com suas gerações tecnológicas.

**Primeira Geração:** Basicamente braços robóticos industriais com movimentos previamente programados realizando apenas a repetição de uma sequência fixa de passos, possuem sensores que adquirem dados apenas do estado interno do robô, para uma programação bem executada, requer um ambiente bem estruturado, com objetos bem posicionados.

**Segunda Geração**: Possuem sensores externos e internos, sua programação permite a adequação a situações nas quais os dispositivos se encontram. Nesta fase houve o uso de câmeras onde se comparam com banco de imagens, sensores de luz, toque e peso. São exemplos os robôs do tipo *hover* e os robôs montados com os kits mais comuns de robótica educacional.

**Terceira Geração***:* Os mais conhecidos desta geração são os robôs de aplicações militares e/ou biológicas, ou ainda os que simulam seres vivos, composta por robôs dotados de "Inteligência Artificial", utilizam uso de mecanismos como visão computacional, síntese e reconhecimento de voz, atualização de posicionamento, algoritmos de rotas, heurísticas, e simulação de comportamento humano ou animal, esses robôs podem ser dotados de hardware (componentes físicos), ou se apresentar apenas em software (programação). Em algumas aplicações, robôs

podem coexistir tanto no mundo real quanto possuir uma representação no mundo virtual, através de uma plataforma conhecida como hiperpresença.

### 2.5 ROBÔ MANIPULADOR

Um dos tipos de robôs mais utilizados em laboratórios de pesquisa ou na indústria são os robôs manipuladores. Um robô manipulador tem como objetivo principal deslocar materiais, como peças, ferramentas que irão trabalhar sobre a peça, sistemas de visão que monitoram o andamento de um determinado processo, dentre outras possibilidades (PAZOS, 2002).

Pode- se extrair diversas conclusões sobre as características dos robôs manipuladores. Como todo robô, a tarefa a ser realizada deve estar previamente programada e seu acionamento depende dessa programação de controle. Segundo Pazos (2002) o robô manipulador mais conhecido é o braço mecânico, que consiste numa série de corpos rígidos interligados por juntas que permitem um movimento relativo entre esses corpos, assemelhando-se a um braço humano. Todo robô manipulador possui em algum ponto da sua estrutura física um dispositivo chamado de efetuador, ou atuador direto, o qual tem como função operar sobre o objeto a ser manipulado, a maioria dos braços industriais permitem trocar esse dispositivo efetuador com facilidade.

Manipuladores são membros como braços e garras. A variedade de movimentos que um manipulador pode realizar é medida em graus de liberdade. Normalmente os manipuladores possuem um ou mais atuadores em sua estrutura. As figuras 1 e 2 são exemplos de manipuladores.

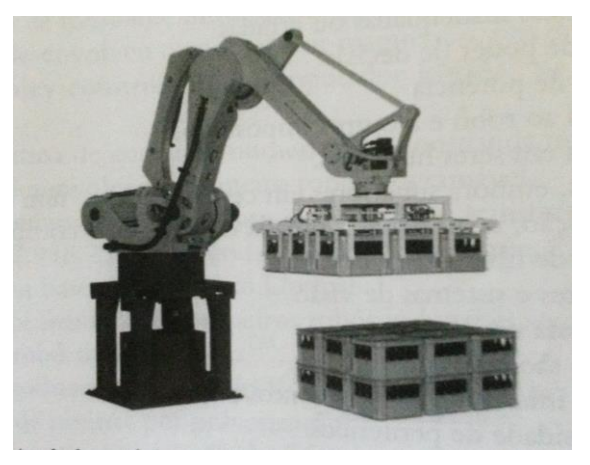

Figura 1 Manipulador robótico paletrizador Fanuc M-410iWW com seu atuador final. **Fonte:** Niku, 2013.

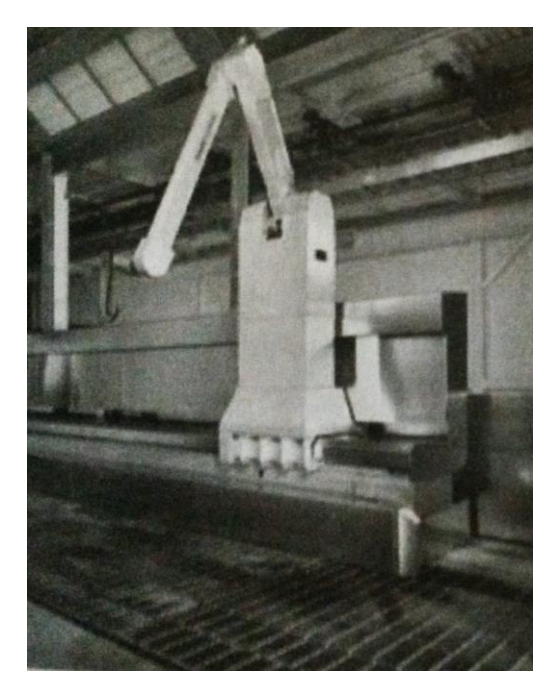

**Figura 2** Robô Fanuc P-15. **Fonte:** Niku, 2013.

Os robôs manipuladores são compostos por sensores, controladores, atuadores, engrenagens e software de programação.

**Sensores e transdutores:** São utilizados tanto interação externa com o ambiente e também para controle de realimentação interno. Segundo Pazos (2002) transdutor é um dispositivo capaz de converter um tipo de energia em outra adequada para fins de medida. Segundo Polonskii (1996) transdutor é um dispositivo que é capaz de converter um tipo de variável para outro como exemplo pode-se citar; a força, pressão, temperatura, velocidade e muitas outras variáveis. O autor diz que uma transformação muito comum é a de tensão elétrica que é convertida em um determinado sinal porque esse tipo de grandeza é mais conveniente para usar e analisar. Pazos (2002) relata que o sensor é apenas uma parte sensitiva de um transdutor que completa- se com um circuito eletrônico para geração de um sinal elétrico e depende do nível de energia e do nível da grandeza física que irá afetar o dispositivo sensitivo. O autor dá um exemplo de um transdutor de pressão, onde o sensor seria o diafragma sensitivo no qual é exercida a pressão desejada que se deseja medir.

Na robótica os sensores são utilizados tanto interação externa com o ambiente e também para controle de realimentação interno. Diferentes tipos de sensores podem ser utilizados para a uma mesma aplicação, com isso surge à

importância de se analisar as suas características, as quais iram determinar o desempenho, a economia e a facilidade de uma determinada aplicação, (NIKU 2013).

Abaixo estão dispostos alguns tipos de sensores:

- Sensores de temperatura: Esses sensores são capazes de detectar variações na temperatura e com isso produzem um sinal elétrico em função dessa medição, (PAZOS, 2002).
- Sensores de presença: É utilizado para determinar se um objeto está próximo de outro sem haver necessidade de contato, segundo (Niku, 2013) essa detecção sem contato pode permitir desde medir a velocidade de um rotor até navegar um robô.
- Sensores indutivos: São utilizados para detectar a presença de um material ferromagnético, segundo Pazos (2002) esse dispositivo consiste em uma bobina alimentada por sinal de radiofrequência e quando o objeto de ferromagnético se aproxima e entra na sua área de medição o dispositivo muda a relutância do circuito magnético e com isso altera o valor de corrente que circula pela bobina.
- Sensores capacitivos: Podem detectar a presença de qualquer tipo de material sendo este metálico ou não, Pazos (2002) afirma que esses dispositivos são baseados no armazenamento de carga entre duas placas metálicas, nas quais existe um material dielétrico, com a proximidade do material geralmente, a uns poucos milímetros, o dielétrico do meio irá mudar e a capacidade do capacitor também. O autor ainda relata que sensor capacitivo assim como o sensor indutivo tem uma faixa muito pequena de detecção que depende muito do material da peça utilizada, conforme tabela 1.

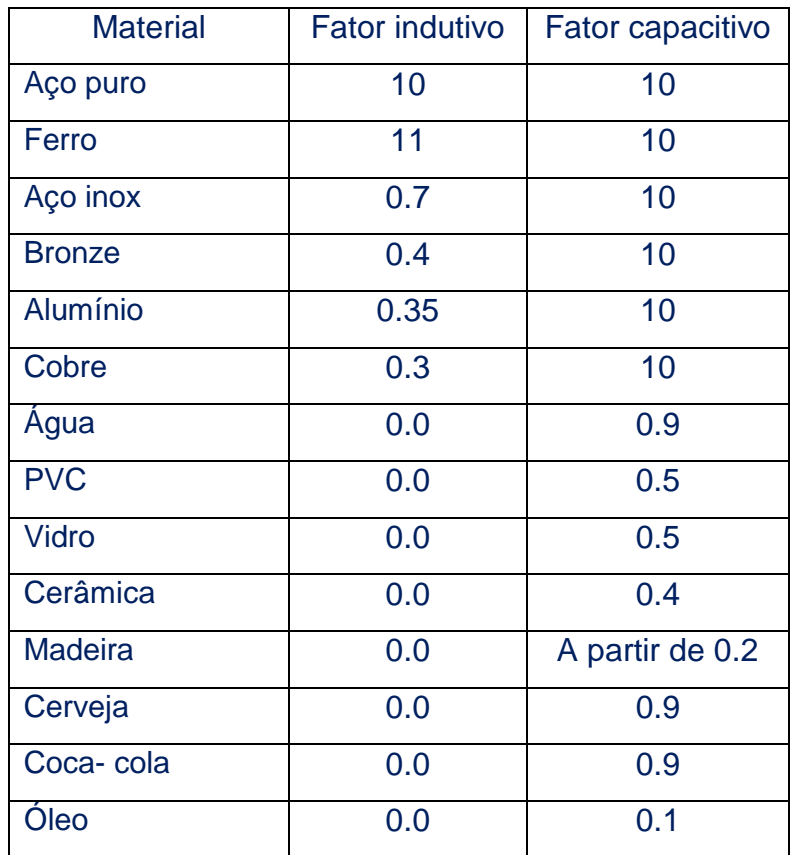

**Tabela 1 Fatores indutivos e capacitivos de materiais. Fonte: Pazos, 2002**

- Sensor de luz visível e infravermelho**:** Esses sensores reagem dependendo da intensidade de luz projetadas sobre eles e alteram sua resistência conforme a intensidade da luz projetada.
- Sensores de toque: São dispositivos que enviam um sinal quando o contato físico é feito.
- Sensores de aroma: São dispositivos sensíveis a gases e enviam um sinal quando detectam o gás. De acordo com Niku (2013) esse tipo de sensor é usado para fins de segurança e se assemelham aos detectores de fumaça.
- Sensores de pressão: geralmente são usados para medir a pressão de um determinado gás ou liquido. Se uma pressão é exercida sobre um dispositivo sensitivo de área conhecida, medindo- se a sua força consegue- se obter a quantidade de pressão exercida sobre a área do dispositivo e essa pressão é proporcional à força medida, (PAZOS, 2002).

Diferentes tipos de sensores podem ser utilizados para a uma mesma aplicação, com isso surge à importância de se analisar as suas características, as quais iram determinar o desempenho, a economia e a facilidade de uma determinada aplicação, (NIKU 2013).

A seguir algumas características que devem ser consideradas para determinar a escolha de em sensor.

- Custo: O custo deve ser considerado com outros requisitos do projeto como a precisão, a confiabilidade, a importância dos dados, etc. (NIKU 2013).
- Peso: Um sensor pesado pode aumentar a inércia do braço e reduzir sua carga útil.
- Tipo de saída: O sensor pode ter saída digital ou analógica, essa saída pode ser usada diretamente ou pode se ser convertida dependendo da aplicação. (Niku 2013) cita um exemplo de que a saída de um potenciômetro é analógica, enquanto a de um codificador é digital. O Autor relata que se um codificador é utilizado junto com um microprocessador a sua saída pode ser diretamente encaminhada para a porta de entrada do processador, já a saída de um potenciômetro dever ser primeiramente convertida para sinal digital com um conversor analógico- digital (ADC).
- Faixa ou range: É o nível de amplitude da grandeza física medida, nas quais o sensor pode operar dentro da precisão especificada, por exemplo, se um sensor de pressão foi fabricado para operar em 60mmHg até 300mmHg, a amplitude dessa escala será definida como faixa, (PAZOS, 2002).
- Linearidade: É definida como a relação entre as variações de entrada e também as variações na saída. Se um sensor possui saída linear, a mesma variação na entrada irá produzir uma variação semelhante na saída, (NIKU, 2013).
- Resposta de frequência: Define- se a resposta em frequência de um sensor como a faixa de espectro que o mesmo consegue reproduzir, exemplo: se a amplitude de uma grandeza física medida variar com uma determinada frequência, o sinal elétrico entregue pelo sensor reproduzirá essas mudanças com uma amplitude adequada, mas se a frequência aumentar é possível que o sinal de saída entregue pelo sensor diminua a sua amplitude em função da frequência dessas mudanças, (PAZOS, 2002).
- Sensibilidade: É a proporção de uma variação na saída dada em resposta a variação na entrada. Alguns sensores são altamente sensíveis, e com isso mostram flutuações maiores na saída como resultado das flutuações de entrada, (NIKU, 2013).
- Resolução: É o tamanho do passo mínimo dentro do intervalo de medição de um sensor, (NIKU, 2013).
- Confiabilidade: É a relação de quantas vezes um sistema opera corretamente dividida por quantas vezes ele é utilizado, (NIKU, 2013).

**Controladores:** Um controlador é a parte central de um robô, dotada de um microprocessador e memória para execução de seus programas. O controlador recebe os dados do computador, como se fosse o cérebro do sistema, e é responsável por controlar os movimentos dos atuadores, coordenando também os movimentos com a informação de realimentação sensorial.

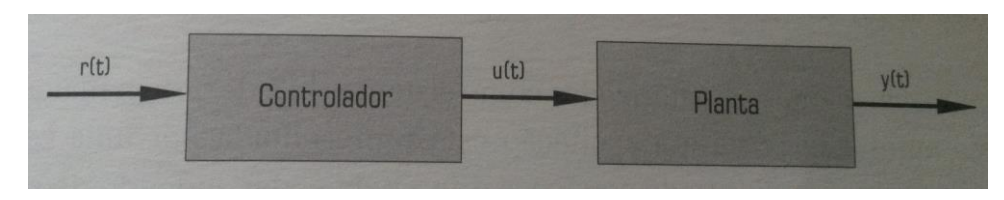

**Figura 3** Sistema controlador-planta. **Fonte:** Pazos, 2002.

O sinal de referência r(t) pode ser uma constante, nesse caso chamado de ponto- a- ponto, ou podendo ser uma função de amplitude variante no tempo, chamado controle de rastreamento de trajetória. Segundo Pazos (2002), um exemplo desses dois tipos de controle pode ser observado no caso de um braço mecânico. O controle ponto a ponto pretende levá-lo até uma determinada posição fixa e deixá-lo ali estacionado com velocidade nula. O rastreamento de trajetória pretende que descreva uma determinada trajetória contínua dentro do espaço de trabalho, trajetória que pode ser descrita como uma função contínua no tempo para cada junta do braço.

Pode-se dizer que o controlador é um sistema em si mesmo com entrada/excitação  $r(t)$  e saída ou resposta  $u(t)$ , cuja transferência é representada por  $Tc=u(t)/r(t)$ .

**Atuadores:** São dispositivos que transformam um determinado tipo de energia nem outro tipo diferente (PAZOS, 2002). São considerados os "músculos" dos manipuladores, podem ser motores de diversos tipos, como servomotores, motores de passo, atuadores pneumáticos ou hidráulicos, servem para mover o robô e seus manipuladores. Na maioria dos casos, a ação do atuador é controlada pelo controlador do robô, ou o controlador comunica-se com um CLP (controlador lógico programável). Hoje no mercado é possível encontrar diversos tipos de atuadores abaixo são citados alguns dos mais utilizados para atuar dentro da robótica:

Motores elétricos: Segundo Pazos (2002), são dispositivos que transformam algum tipo de energia em energia mecânica, que é desenvolvida através da rotação de um eixo que gira com determinada velocidade e torque. A rotação do eixo fornece movimento à planta ou a alguma parte dela.

 Motores de corrente contínua: Os motores de corrente contínua são compostos basicamente por duas partes, a parte fixa que é chamada de estator, destinada a produzir um campo magnético constante. A segunda parte é rotatória, chamada de rotor ou armadura. Tendo um bobinado através do qual circula a corrente contínua (PAZOS, 2013). O estator produz um campo magnético constante, quando uma corrente circula através da bobina do rotor, se produz uma força que tende movimentar os condutores do rotor. O condutor produz uma força de sentido ascendente produz uma força no sentido contrário, de forma que a bobina tende a girar no sentido horário (conforme a). Isto é feito por meio de escovas que são ligadas eletricamente aos terminais da fonte que pressionam com molas dois coletores que estão conectados às espiras, assim ao inverter o sentido da corrente (conforme b) é exercida uma força que tende a manter o sentido de rotação, permanecendo até a bobina chegar novamente a posição inicial (conforme c).

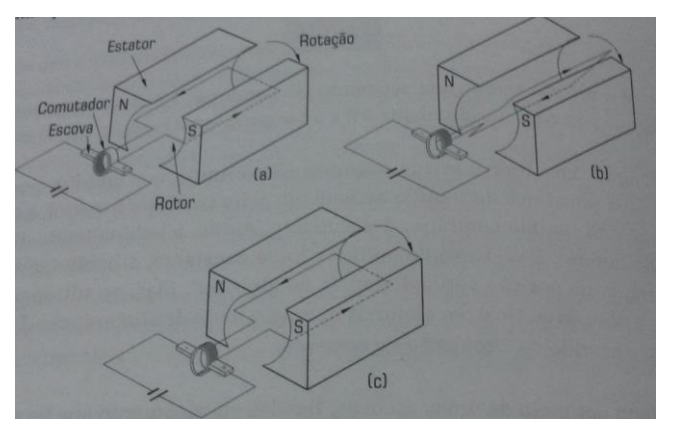

**Figura 4** Princípio de funcionamento Motor Corrente contínua. **Fonte:** Pazos, 2002.

Motores de passo: São um tipo particular de motor muito utilizados, segundo Pazos (2002) eles propiciam a saída em forma de incrementos angulares discretos, controlados por impulsos elétricos do sinal de alimentação. Na robótica são utilizados para aplicação de serviços leves, pois não possuem grande torque (em comparação ao seu volume). Uma de suas vantagens é que além do seu baixo custo, quando estão fixos em uma determinada posição têm um torque de retenção elevado, o que não ocorre quando está se movimentando

Servo- motores: De forma particular possuem uma das configurações mais utilizadas na robótica. É em gral, um motor com um sensor de posição ou velocidade que permite ao controlador conhecer as grandezas físicas, podendo controlá-las.

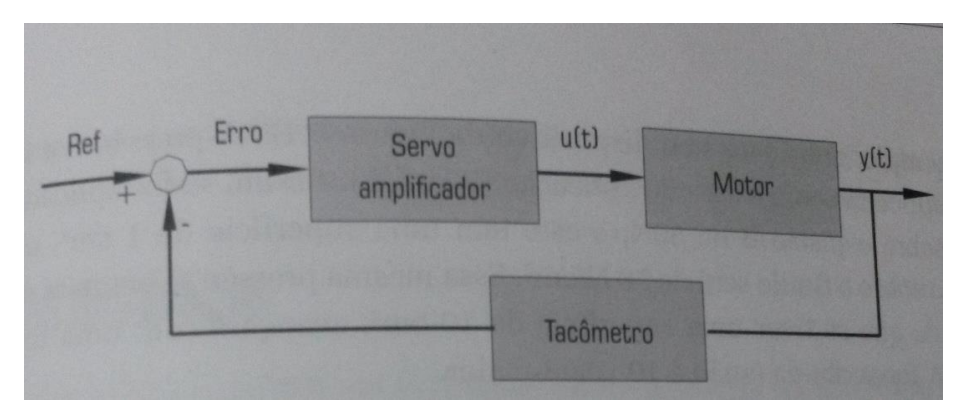

**Figura 5** Diagrama de blocos de um servo- motor Fonte: Pazos 202

Atuadores hidráulicos: sua função é gerar movimento, podendo ser em deslocamento linear ou rotativo. No caso de o elemento móvel ser uma haste, o movimento gerado será o linear, onde o atuador recebe o nome de pistão, e no caso de o elemento ser um eixo girante, o atuador denomina-se motor hidráulico. Seu funcionamento é a partir de um fluído confinado num recipiente que não pode ser comprimido, mantendo sempre seu volume constante. Assim que uma pressão externa é aplicada a ele, ela é transferida a todas as superfícies em contato com o fluído sem trazer perdas de energia (PAZOS, 2002). No caso do pistão, há um diafragma rígido com uma haste solidária dentro de um cilindro. Por um orifício é introduzido um fluido a alta pressão proveniente de uma bomba hidráulica. Esse fluido empurra ou puxa a haste com determinada força. Um dos orifícios serve como entrada de líquido e outro como a saída, onde as eletroválvulas controlam essa passagem. Quando a eletroválvula ligada ao orifício de entrada conectada a bomba permite a entrada de líquido e a outra permanece fechada. A pressão empurrará a haste. Quando a primeira eletroválvula é fechada a segunda será aberta, a mola empurra o diafragma com isso puxa a haste e provocando a saída de líquido pelo orifício de saída. Este deveria ir para um reservatório onde é bombeado pelo compressor novamente (PAZOS, 2002). A figura 6 mostra um pistão hidráulico.

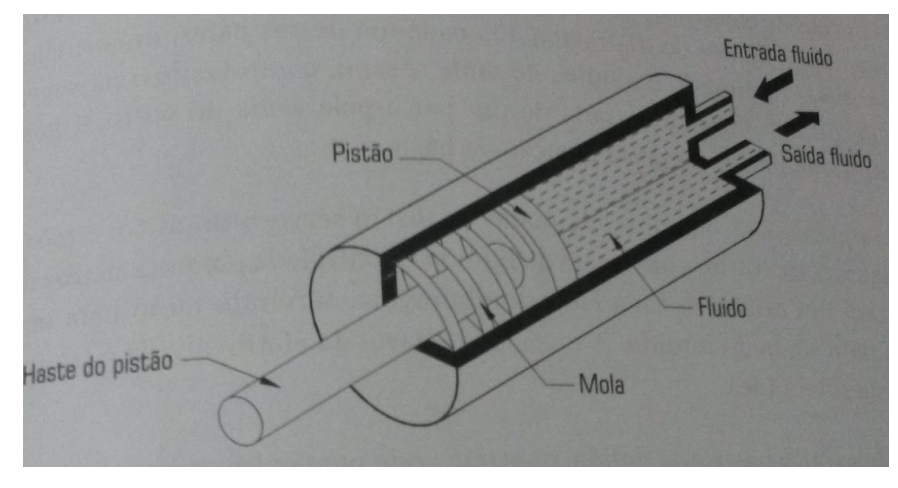

**Figura 6** Pistão hidráulico. **Fonte:** Pazos, 2002**.**

Os motores hidráulicos geram rotação em um eixo, esse movimento é provocado pela circulação de um fluido pressurizado. Possui um estator com dois orifícios permitindo a entrada e saída do fluido e uma válvula similar à do pistão determina o controle de sendo de rotação do eixo, ou seja, qual será a entrada e a saída. A válvula também controla a pressão e vazão, assim o torque e a velocidade do eixo (PAZOS, 2002). A figura 7 mostra um motor hidráulico.

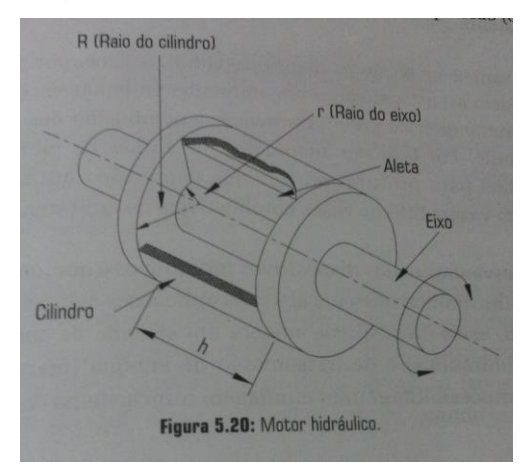

**Figura 7** Motor hidráulico**. Fonte:** Pazos, 2002.

Atuadores pneumáticos: são os mais simples dos atuadores, utilizados em muitas aplicações industriais. Há tanto motores quanto pistões da mesma forma que nos dispositivos hidráulicos. O que os diferencia é que ao invés de trabalhar com fluído, os dispositivos pneumáticos trabalham somente com ar comprimido (PAZOS, 2002).

**Engrenagens**: são elementos mecânicos compostos de rodas dentadas. Quando duas engrenagens estão em contato, chamamos a engrenagem que fornece a força e rotação para a outra é dita engrenagem motora, e a outra é dita engrenagem movida. Quando desejamos aumentar a força transmitida pelas engrenagens, a engrenagem motora deve ser a menor. Quando desejamos aumentar a velocidade transmitida, a engrenagem motora deve ser maior que a movida. A engrenagem solidária com o eixo do motor é chamada de pinhão, a engrenagem que recebe esse movimento é sempre chamado de coroa. No instante de contato ambos os dentes se movimentam juntos. A figura 8 mostra um exemplo de engrenagem.

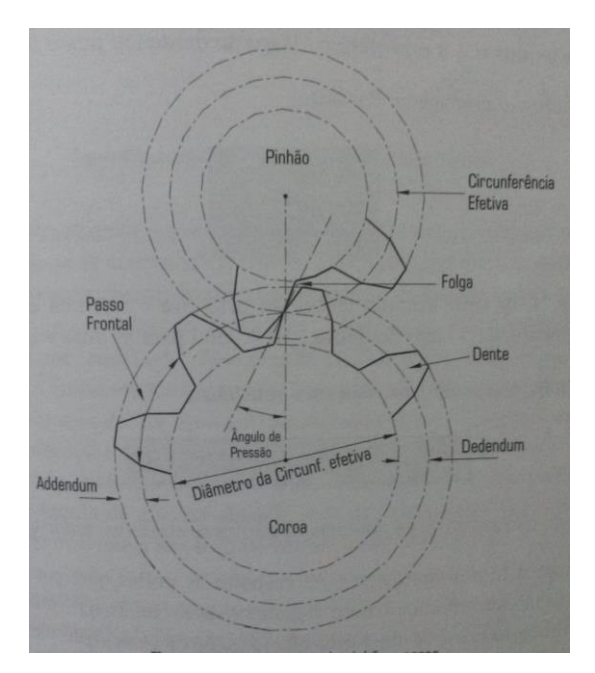

**Figura 8** Um tipo de engrenagem. **Fonte:** Pazos, 2002.

*Software:* Segundo (NIKU, 2013) há três grupos de programas de software que são usados em um robô. O primeiro é o sistema operacional o qual opera o processador, o segundo é o software robótico que calcula os movimentos necessários das articulações conforme as equações da cinemática do robô e o terceiro é o conjunto de rotinas orientadas a aplicações e programas desenvolvidos para o uso do robô ou periféricos, como montagem, carregamento, manuseio e rotinas de visão.

#### 2.5.1 Graus de liberdade

A fim de localizar pontos no espaço, é preciso especificar três coordenadas, sendo elas x, y e z ao longo dos três Eixos Cartesianos. Desta forma, para localizar um ponto rígido no espaço é necessário especificar a localização conforme desejado, porém além da localização também é necessário especificar a orientação do objeto. Isso significa que os robôs necessitam de 6 graus de liberdade para que consigam mover um objeto para qualquer posição e orientação desejada. Se um robô tem menos graus de liberdade, ele só pode alcançar os lugares e orientações que as articulações deficientes permitam. Muitos robôs industriais possuem menos de 6 graus de liberdade, enquanto não houver necessidade para os graus de liberdade adicionais, esses robôs funcionarão muito bem (NIKU, 2013).

Os 6 movimentos possíveis são:

1 movimento linear para cada eixo X, Y e Z (3 movimentos)

E, 1 movimento circular para cada eixo X, Y e Z (3 movimentos)

#### 2.5.2 Articulações de um robô

Existem diversos tipos de articulações em um robô, como rotativas, lineares, deslizantes ou esféricas. A grande maioria possui articulação linear (prismática) ou rotativa (revoluta). Na articulação prismática, não há nenhum tipo de rotação, sendo elas cilindros pneumáticos, hidráulicos ou elétricos lineares. Já nas articulações revolutas, a maioria é acionada eletricamente por servomotores ou motores de passos (NIKU, 2013).

#### 2.5.3 Características do robô

As características de um robô são muito importantes para escolher qual robô desempenhará melhor a função desejada, as seguintes definições podem ser utilizadas para caracterizar as especificações de um robô:

- Carga útil: é a capacidade de peso que um robô pode suportar sem sair das suas especificações.
- Alcance: é a função das articulações e comprimentos do robô e da sua configuração, sendo a distância máxima que um robô pode alcançar dentro do seu envelope de trabalho. Essa característica é importante para robôs industriais e deve ser considerada antes de um robô ser adquirido e instalado
- Precisão ou validade: Segundo Niku (2013) a precisão é definida como a acurácia com que um determinado ponto consegue ser alcançado. É uma função da resolução dos atuadores e outros dispositivos como uma resultante.
- Repetibilidade ou variabilidade: é a precisão com que a mesma posição pode ser alcançada ao repetir um movimento por várias vezes. Essa característica é mais importante que a precisão, pois se um robô não é preciso, em geral, pode ser previsto e corrigido pela programação.

## 2.5.4 Espaço de trabalho de um robô

Quando um robô é considerado para uma determinada aplicação, seu espaço de trabalho deve ser estudado para que o robô seja capaz de alcançar os pontos desejados, pois dependendo da sua configuração, articulações e ligações os robôs podem chegar a uma coleção de pontos ao seu redor o que é definido como espaço de trabalho. A figura 9 mostra as configurações comuns de espaço de trabalho.

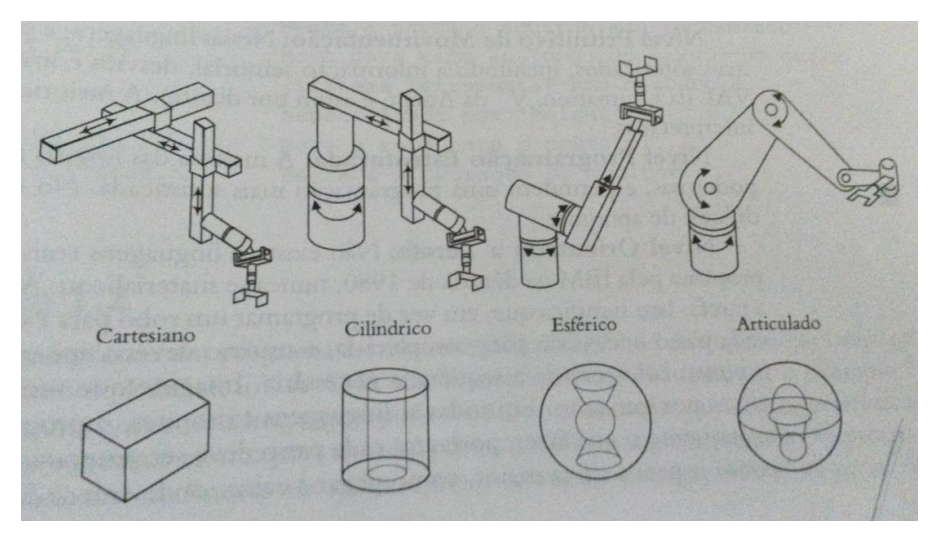

**Figura 9** Espaços de trabalho típicos para configurações robóticas. **Fonte:** Pazos, 2002.

## 2.6 A ROBÓTICA E SUAS APLICAÇÕES

Robôs são mais adequados para trabalhar em ambientes e em tarefas a que humanos não são adaptados. Robôs já foram usados em muitas indústrias e para muitas finalidades. Eles se destacam quando podem executar melhor que os seres humanos ou a custos mais baixos. (SAEED B. NIKU, 2013)

Abaixo são citadas algumas aplicações, cujo uso da robótica se fez mais viável:

**Carregamento de máquinas:** Quando o robô é responsável pelo fornecimento de outras máquinas ou a retiradas de peças que já foram processadas a partir de outras máquinas, facilitando o manuseio de material e das peças, conforme figura 10.

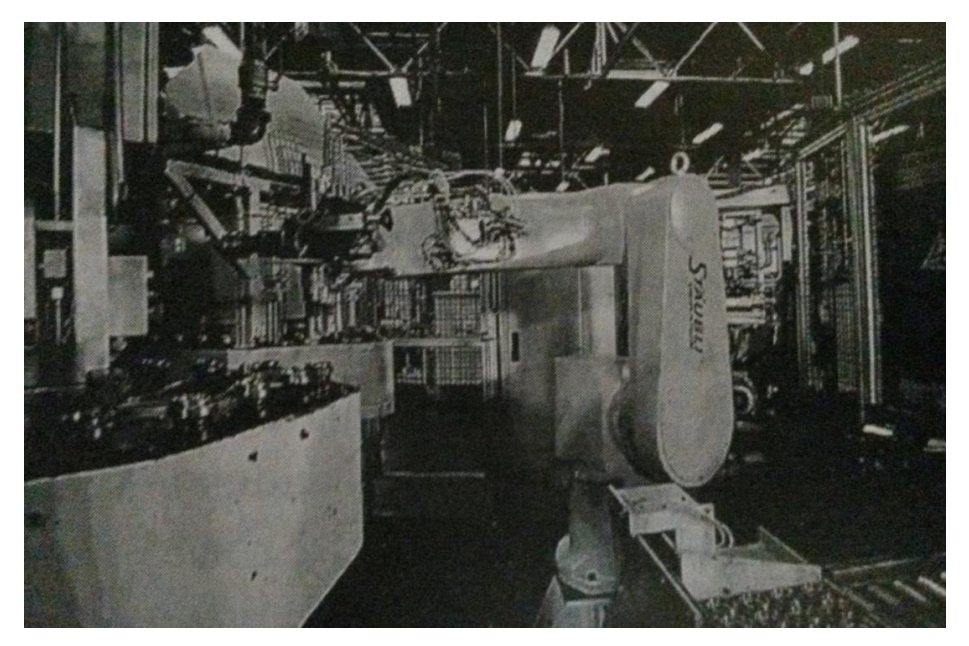

**Figura 10** Robôs Staubli, carregando e descarregando componentes em um centro de usinagem. **Fonte:** Niku, 2013.

**Retirada e deposição**: Quando o robô pega as peças e as deposita em outro local, sendo então utilizado para paletização, montagem simples, ou retirada de peças de processos em alta temperatura (NIKU, 2013). Conforme figura 11.

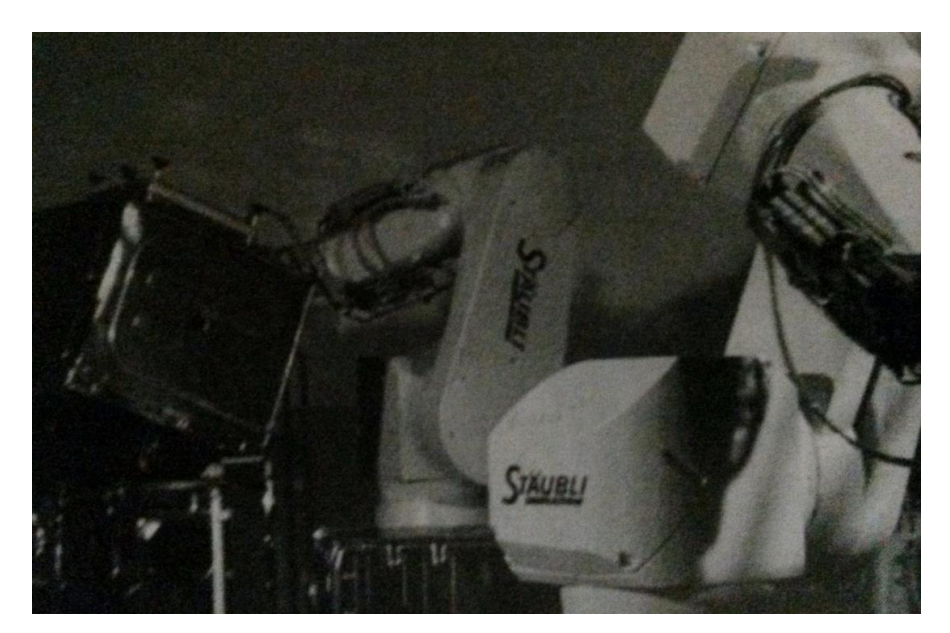

**Figura 11** Robôs Staubli, colocando cuba de máquinas de lavar pratos em estação de solda. **Fonte:** Niku, 2013

**Soldagem:** Devido aos movimentos consistentes, a soldagem realizada por robôs é muito mais uniforme e precisa. Nessa atividade, um atuador final (de soldagem) mais alguns devidos ajustes são utilizados para unir peças por solda (NIKU, 2013). A figura 12 mostra um robô que realiza soldagens.

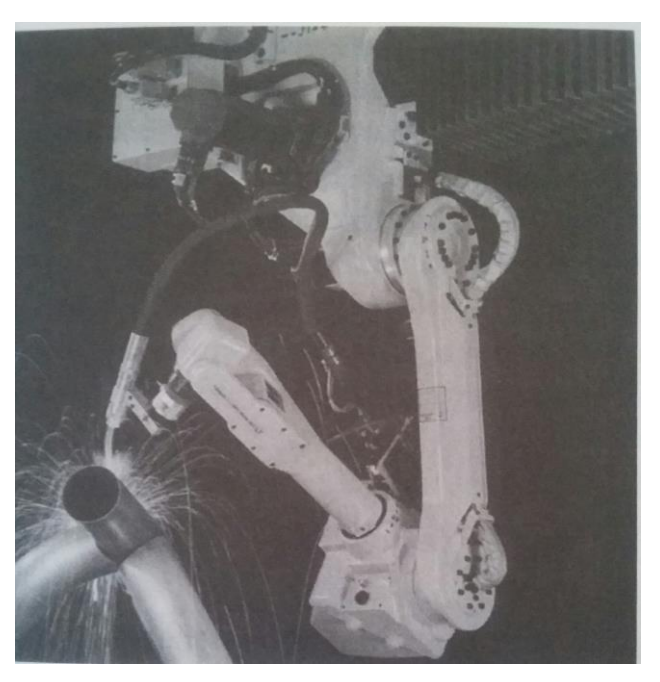

**Figura 12** Robô Fanuc AM120, utilizado para realizar soldagem. **Fonte:** Niku, 2013.

**Pintura:** Como um local para realizar o processo de pintura dificilmente consegue se manter ventilado e limpo, o que seria um espaço consistente para trabalho humano, os robôs de pintura são bem adequados (NIKU, 2013). A figura 13 mostra um robô que realiza pintura automotiva.

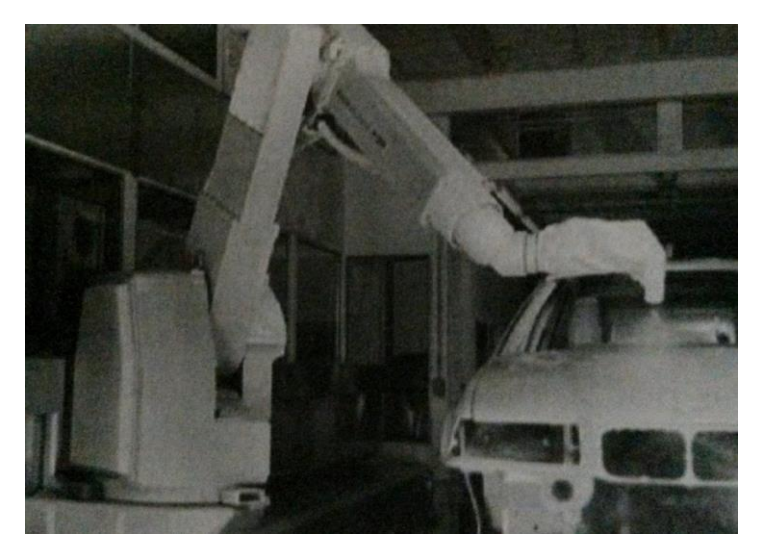

**Figura 13** Robô usado para realizar pintura em indústria automotiva**. Fonte:** Niku, 2013**.**

**Montagem:** Envolve na maioria das vezes muitas operações, como empurrar, girar, pressionar, entre outras operações. Peças devem ser localizadas e identificadas, transportadas para o local de trabalho e então montadas (NIKU, 2013).

**Fabricação:** Utilizados em atividades de remoção de material, rebarbação, perfuração, corte e colagem (NIKU, 2013). Conforme figura 14.

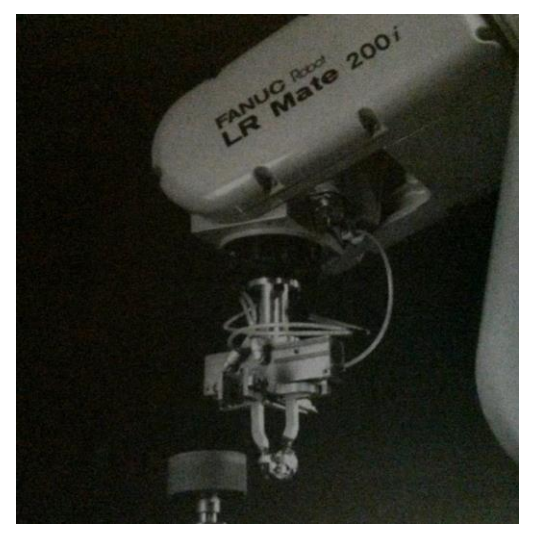

**Figura 14** Robô Fanuc LR Mate 200i é usado para uma operação de remoção de material de uma peça de joalheria. **Fonte:** Niku, 2013.

**Medicina:** Os robôs têm sido muito utilizados para ajudar cirurgiões durante algumas microcirurgias, robôs instrumentistas, sistemas para movimentos robóticos com a ajuda de sistemas de orientação tátil, mesmo que remotamente, entre outras novas tecnologias que ainda estão sendo desenvolvidas (NIKU, 2013). A figura 15 mostra robôs utilizados na medicina.

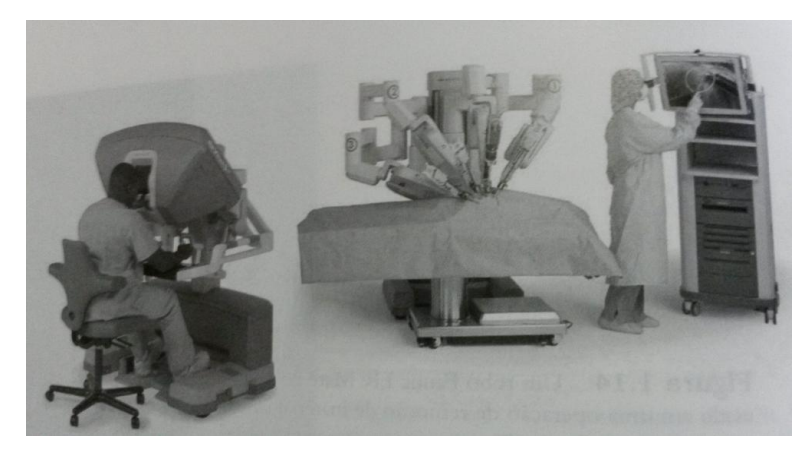

**Figura 15** O sistema cirurgico DaVinci. **Fonte:** Niku, 2013.

**Ajuda para pessoas com deficiência**: Utilizam-se robôs como mão com dedos soletradores para comunicação com indivíduos cegos e surdos, capaz de fazer gestos, soletrando todo o alfabeto. É montado com 17 servomotores, e as letras digitadas no computador são codificadas pelo sistema e enviadas ao computador (NIKU, 2013). Conforme figura 16.

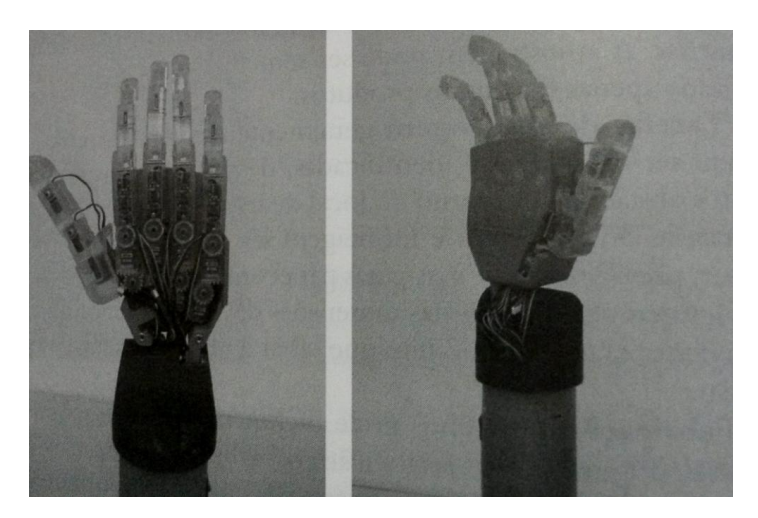

**Figura 16** Mãos com dedos soletradores para comunicação com indivíduos surdos. **Fonte:** Niku, 2013.

**Ambientes perigosos**: Utilizados em locais inacessíveis, subaquáticos e espaciais, entra tantos outros onde o ser humano ficaria exposto a riscos (NIKU, 2013). Conforme figura 17.

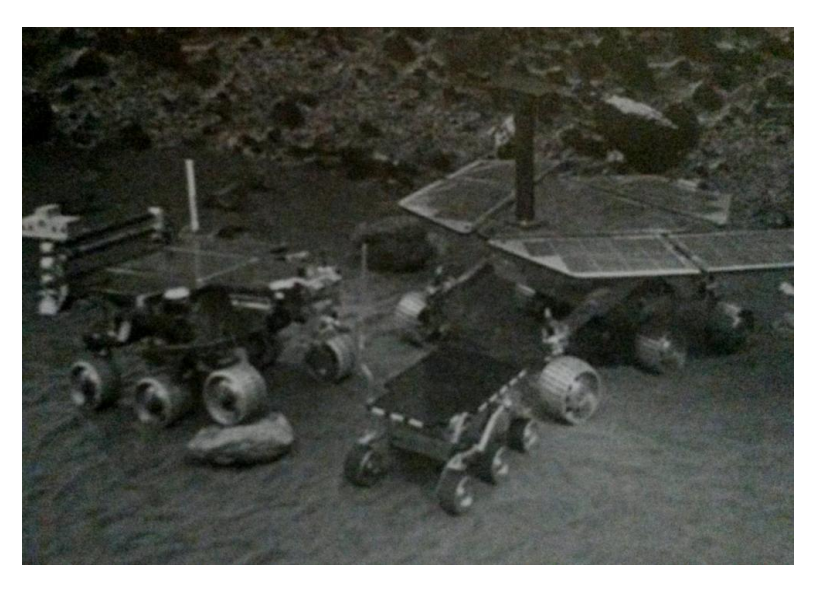

**Figura 17** Explorador marciano da NASA em uma área de testes de laboratório mostrando o explorador FIDO (esquerda) próximo a modelos dos exploradores Sojourner e MER (centro e direita, respectivamente). Fonte: **Niku, 2013.**

## 2.7 KITS EDUCACIONAIS E ROBÓTICA

Considerando essa crescente importância em diversas áreas da tecnologia, a utilização de kits didáticos tem a intenção de incentivar o conhecimento na área da robótica propondo uma forma prática e didática de aprendizado sobre o assunto. Até então, as disciplinas experimentais baseavam-se em experiências repetitivas, as quais os alunos não tinham a liberdade de experimentar, além disso, atualmente é exigido dos profissionais conhecimentos sólidos e habilidades bem desenvolvidas e criativas. Assim os sistemas didáticos propõem atividades diferenciadas sob uma base construtivista, buscando formar profissionais mais habilitados e críticos para enfrentar desafios do cotidiano.

Atualmente, a prototipagem tem ganhado cada vez mais importância no desenvolvimento de produtos e aplicações. Sendo assim, as simulações têm sido muito empregadas para poupar tempo e recursos, também podendo ser chamada de robótica educacional.

Joseph F. Engelberger, reponsável por construir e vender o primeiro robô industrial e considerado o pai da robótica, mencionou seu entendimento acerca do que seria um robô em uma única frase:

> I can't define a robot, but I know one when I see one. (Eu não posso definir um robô, mas eu reconheço um quando o vejo). (Joseph F. Engelberger)

Certamente, a maioria das pessoas consegue identificar um sistema robótico, porém têm dificuldade para construir uma definição mais abrangente. Com o passar do tempo, a definição de robô vem se tornando mais clara, proporcional à convivência do ser humano com esse tipo de máquina. Acredita-se que com a inclusão da robótica desde a educação básica torne mais simples e prática a aproximação e o entendimento de principiantes quanto ao que realmente é um robô, por exemplo, a *Robotics Industries Association* (R.I.A), nos coloca que:

> Robô é um manipulador re-programável e multifuncional projetado para mover materiais, partes, ferramentas ou dispositivos especializados através de movimentos variáveis, programados para desempenhar uma variedade de tarefas*. (R.I.A)*

Para facilitar a construção de robôs, há diversos kits de robótica que são usados no âmbito educacional, utilizado como responsável pela reprodução e construção, passando a submergir características emergentes do âmbito social. Assim, a incorporação dos valores tecnológicos, bem como o seu entendimento crítico na educação, passa a ser condição precedente para inserção e compreensão do mundo contemporâneo, industrializado ou em desenvolvimento (HANCOCK, 2005).

O desenvolvimento da ciência, da técnica e criação de tecnologias, surge novos artefatos tecnológicos capazes de garantir comunicação e informação. Segundo Castells (1999), a humanidade aponta para uma revolução tecnológica que preza pela aplicação de conhecimentos e informação para geração de novos conhecimentos e dispositivos de processamento e comunicação da informação em um ciclo de realimentação cumulativo entre inovação e seu uso (CASTELLS, 1999).

Com os novos recursos tecnológicos disponíveis hoje no mercado existe a possibilidade de se tornar produtor de técnicas e tecnologias, porém no Brasil são poucas as experiências que envolvem a robótica na educação. (Ribeiro 2006) ao fazer um estudo sobre a utilização da robótica na educação básica do Brasil, esclarece ainda que a robótica pedagógica não tem crescido homogeneamente,

logo ainda trata- se de casos isolados e não de uma sistemática de adoção de uma nova ferramenta e sua inclusão nos currículos dos diversos níveis de ensino.

No intuito de trazer mais estímulos para o aluno durante o aprendizado e a apresentação da teoria, os kits e sistemas pedagógicos foram desenvolvidos para que, além da estrutura, também pudessem ser de fácil entendimento às formas de montagem, acionamento, programação e maior conhecimento nas diversas áreas da robótica, possibilitando testes de soluções baseadas na vida real.

O kit didático utilizado para esse estudo é constituído por 3 servomotores, sensores de rotação, ultrassom, cor, luminosidade, giroscópio e de toque, também por blocos para construção, cabos de ligação e um processador (controlador). Com todas essas possibilidades, o kit proporciona uma visão geral, porém, de fácil aprendizado, dos princípios básicos do funcionamento de um robô.

#### 3. DESENVOLVIMENTO

A tecnologia conhecida como *LEGO Mindstorms* é uma linha de kits voltada para a educação tecnológica. Cada conjunto permite criar robôs simples, passíveis de executar funções básicas pré-programadas. O controlador processa comandos pré-programados em um computador, através de um software específico, permitindo a interação da estrutura construída com o ambiente no qual se inscreve. Pode ser conectada a um computador pessoal através de uma interface USB para envio de dados entre o computador e o controlador, e também possibilita o uso da tecnologia Bluetooth e Wifi para comunicação entre seu controlador e o computador.

Após a conclusão dos passos de montagem o robô estará pronto para ser programado e utilizado. A fim de incrementar a programação e maiores funcionalidades ao robô, podem-se adicionar sensores.

Existem diversas formas de se programar um robô, alguns kits de robótica também apresentam suas próprias linguagens e ambientes de programação.

Uma linguagem de programação gráfica é aquela cujo programa é todo feito clicando, arrastando e soltando ícones na área de desenvolvimento de um ambiente de programação. A ordem dos ícones bem como parâmetros que podem ser definidos neles especifica o comportamento do programa criado.

## 3.1 MONTAGEM

Primeiramente foi realizada a montagem do robô, utilizando o manual de construção do Robot Arm H25, que foi o protótipo escolhido. Conforme figura 18, 19, 20, 21, 22 e 23.

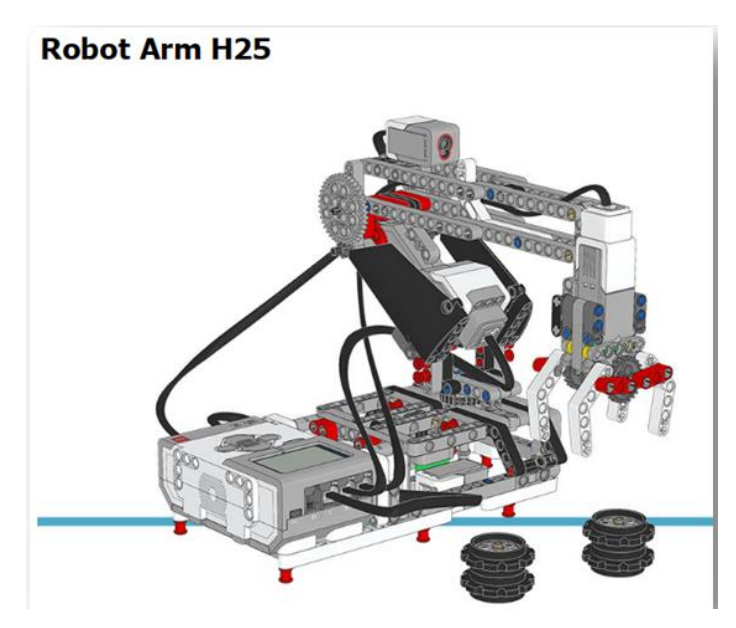

**Figura 18** Robô Arm H25. **Fonte:** software Lego.

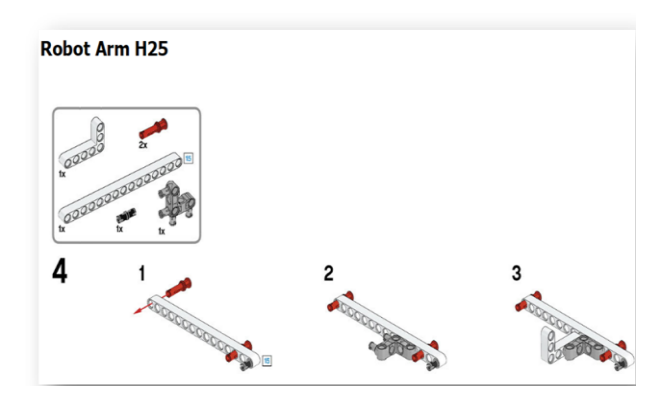

**Figura 19** Montagem da base do robô. **Fonte:** manual de instruções.

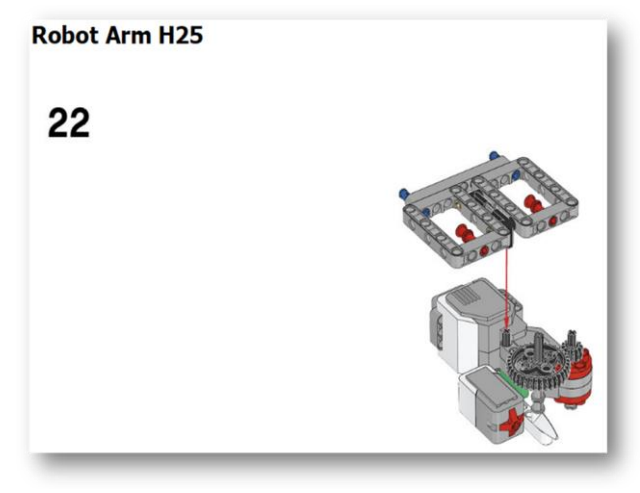

**Figura 20** Montagem da base do robô. **Fonte:** Manual de instruções.

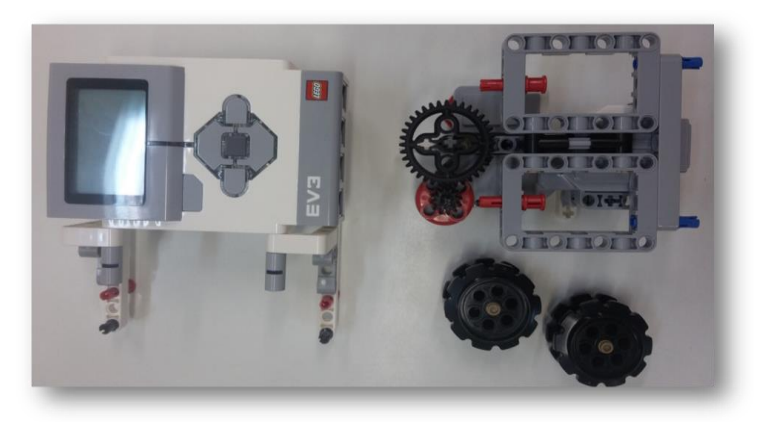

**Figura 21** Montagem da base do robô e controlador do robô. **Fonte:** Própria.

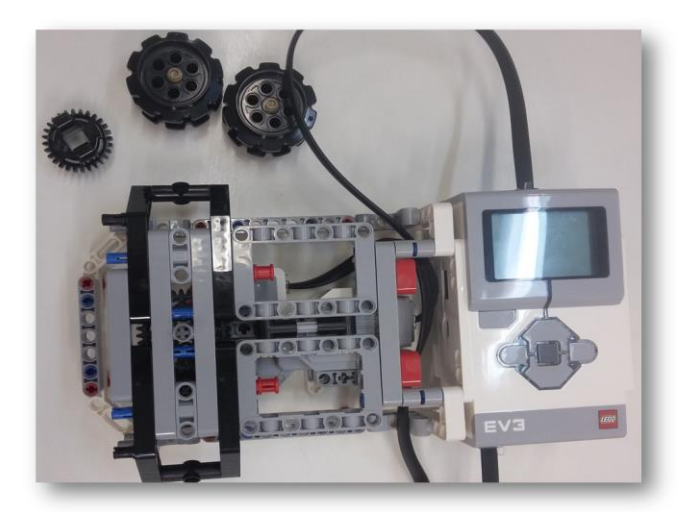

**Figura 22** Montagem completas da base do robô. **Fonte:** Própria.

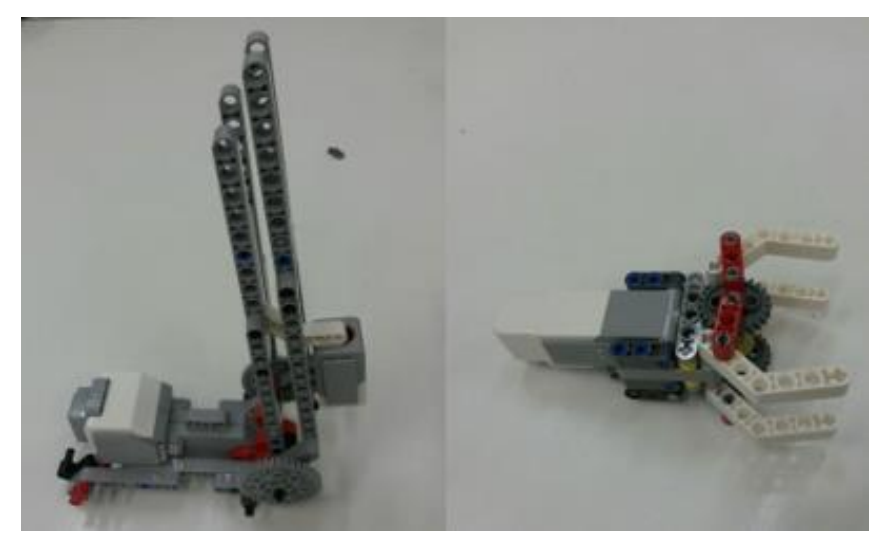

**Figura 23** Montagem da Garra. **Fonte:** Própria

O *Robot Arm* H25 foi escolhido para montagem por ser o que mais se parece com os robôs utilizados na indústria, que em sua grande maioria são robôs manipuladores, podendo assim ser um exemplo mais claro de aplicação industrial, proporcionando aos aprendizes melhores desenvolvimento profissional e com toda a segurança dentro de uma sala de aula ou de um laboratório.

O kit educacional pode proporcionar um grande aprendizado no que diz respeito à robótica educacional, já que o mesmo vem equipado com dispositivos como sensores, servomotores, engrenagens e conta também com o bloco EV3 que nada mais é que um controlador que realiza a comunicação com os sensores e atuadores além de permitir a comunicação sem fios.

Para montagem do *Robô Arm* H25 foram utilizados os seguintes componentes:

**Sensor de cor**: um dispositivo digital capaz de detectar a cor ou a intensidade de luz, este dispositivo possui uma taxa de amostra de 1KHz/seg e pode ser utilizado de três maneiras:

- **Modo de cores:** onde o sensor é capaz de reconhecer sete cores sendo elas, vermelho, preto, azul, verde, marrom, amarelo e branco.
- **Modo de intensidade da luz ambiente**: onde o dispositivo mede a força da luz que entra pela janela vinda do ambiente, o sensor utiliza uma escala que vai de 0 (muito escuro) até 100 (muita luz).
- **Modo de intensidade de luz refletida:** neste modo o sensor mede a intensidade da luz refletida a partir de uma lâmpada vermelha que é a

emissora de luz, utilizando uma escala que vai de 0 (muito escuro) até 100 (muita luz). No protótipo desenvolvido foi utilizado este modo de intensidade de luz refletida para acionar o motor. A figura 24 mostra o sensor de cor utilizado na montagem do Robô Arm H25.

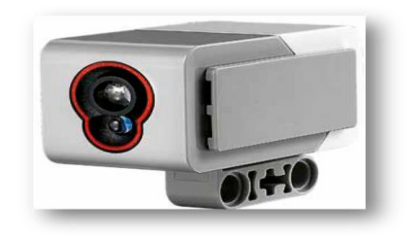

**Figura 24** Sensor de cor. **Fonte:** Manual de instruções Lego.

**Sensor de toque:** é um dispositivo analógico capaz de detectar quando o seu botão vermelho foi pressionado e quando ele é liberado. Este dispositivo foi utilizado no robô arm com a finalidade de identificar a posição inicial do robô. A figura 25 mostra o sensor de toque utilizado na montagem do Robô Arm H25.

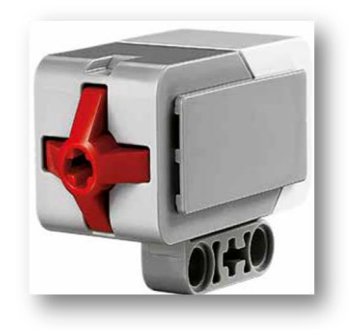

**Figura 25** Sensor de toque. **Fonte:** Manual de instruções Lego.

**Motor grande:** é um motor que possui um sensor de rotação embutido e que possui uma resolução de 1 grau, para obter um controle mais preciso, funciona com 160 – 10 rpm e um torque de funcionamento 20 Ncm e um torque neutro de 40 Ncm, este motor é otimizado para ser a base motriz do robô. A figura 26 mostra o motor grande utilizado na montagem do Robô Arm H25.

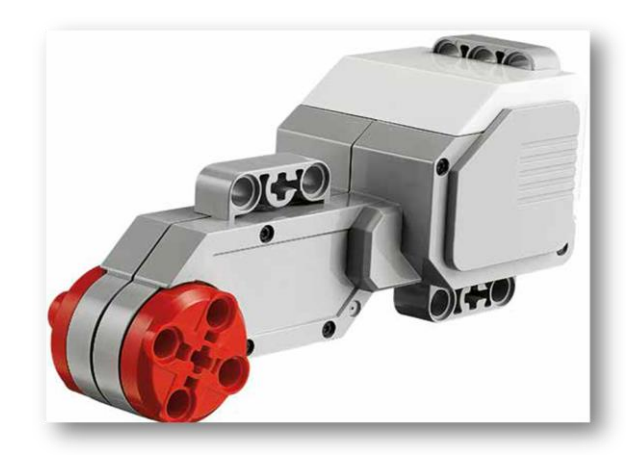

**Figura 26** Motor grande. **Fonte:** Manual de instruções Lego.

**Motor médio:** também possui um sensor de rotação embutido, porém é mais leve que o motor grande e com isso consegue responde com mais rapidez que o motor grande. O motor médio funciona com 240 – 250 rpm e um torque de funcionamento 8 Ncm e um torque neutro de 12 Ncm. A figura 27 mostra o motor médio utilizado na montagem do Robô Arm H25.

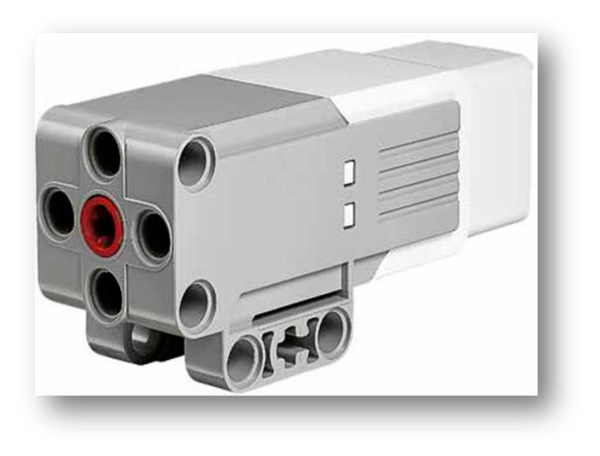

**Figura 27** Motor médio. **Fonte:** Manual de instruções Lego.

**Bloco Ev3 Controlador:** é um bloco inteligente programável que é capaz de realizar o controle dos motores e sensores. Pode ser conectado ao computador utilizando cabo USB, Bluetooth e Wi-Fi. A figura 28 e 29 mostra o bloco EV3 utilizado na montagem do Robô Arm H25.

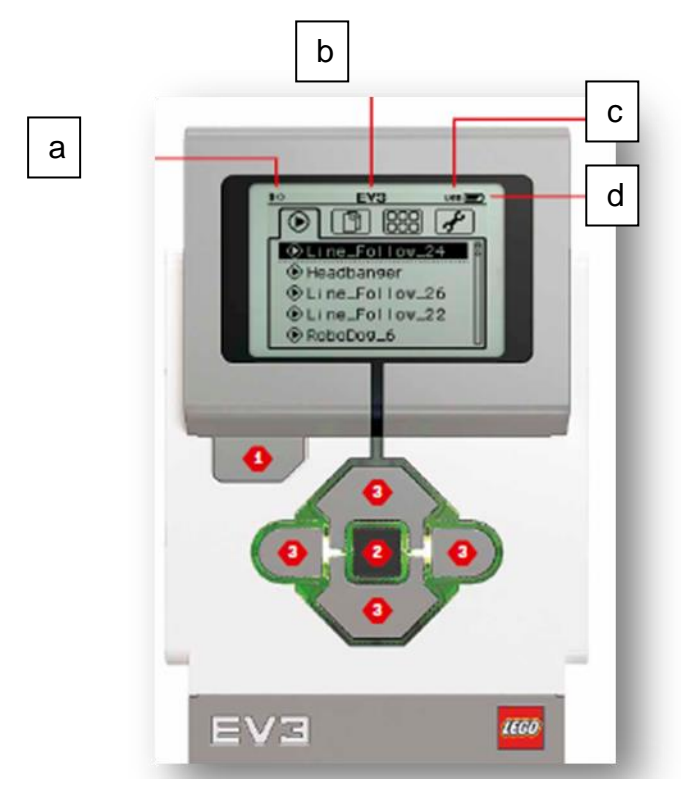

**Figura 28** Bloco EV3. **Fonte:** Manual de instruções Lego.

a- Indica o estado da conexão sem fio.

b- Nome do bloco.

c- Mostra a conexão USB estabelecida com outro dispositivo.

d- Indica o nível de bateria.

Botões do bloco:

1- É utilizado para reverter ações, abortar um programa em execução e desligar o bloco.

2- O botão principal serve para dar "Ok" e selecionar as configurações desejadas dentro do bloco.

3- Esses botões são utilizados para navegar pelos conteúdos do bloco.

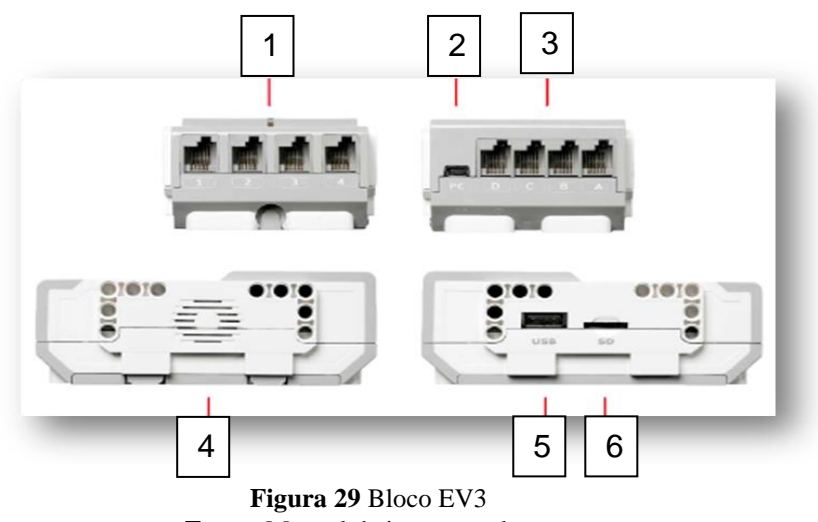

**Fonte:** Manual de instruções lego.

1- As porta de entrada 1, 2, 3, e 4 são utilizadas para conexão de sensores.

2- A porta PC para mini USB é utilizada par conectar o bloco EV3 ao computador.

3- As portas de saída A, B, C e D são usadas para conexão dos motores.

4- Alto falante.

5- Porta host USB.

6- Porta do cartão SD, ela é usada para aumentar a memória disponível para o bloco EV3.

O bloco EV3 pode utilizar como fonte de energia quatro pilhas AA ou também para mais comodidade pode- se utilizar a bateria recarregável que vem incluída no kit educacional.

### 3.2 PROGRAMAÇÃO UTILIZANDO BLOCO EV3

A programação dos robôs do kit educacional EV3 pode ser feita pelo bloco EV3 ou pelo *software* disponibilizado gratuitamente pelo fabricante, esse software utiliza uma linguagem de blocos de fácil compreensão, e sua estrutura é baseado no *LabVIEW*.

A programação pelo bloco ev3 pode ser feita da seguinte maneira:

Criar programa: abrindo o aplicativo de programação do bloco, a tela de início oferece um bloco iniciar e um de ciclo, que estão conectados por um fio de sequência, no meio onde há uma linha tracejada "adicionar bloco" indica que podese adicionar mais blocos no programa. Pressionando o botão "para cima" pode se adicionar um novo bloco no programa. A figura 30 mostra a tela de início do bloco EV3.

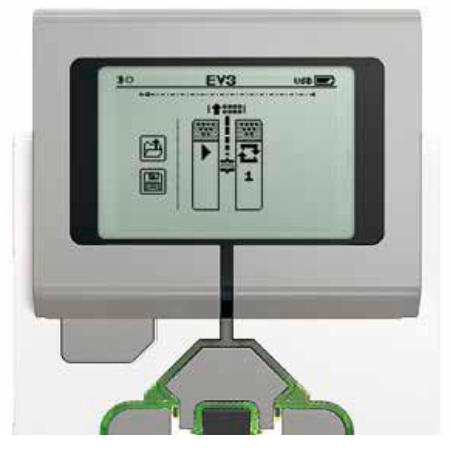

**Figura 30** Tela de Início. **Fonte:** Manual de instruções Lego.

Na paleta de blocos, pode-se escolher através dos botões "esquerdo, direito para cima e para baixo" qual bloco novo deseja- se adicionar. Existem dois tipos de bloco os: Ação e Aguardar. O indicador do "bloco de ação" é uma seta na parte superior direta do bloco, já o indicador de "bloco aguardar" é uma ampulheta, no total existem seis blocos de ação diferentes e onze de aguarde. A figura 31 mostra a paleta de blocos do bloco EV3.

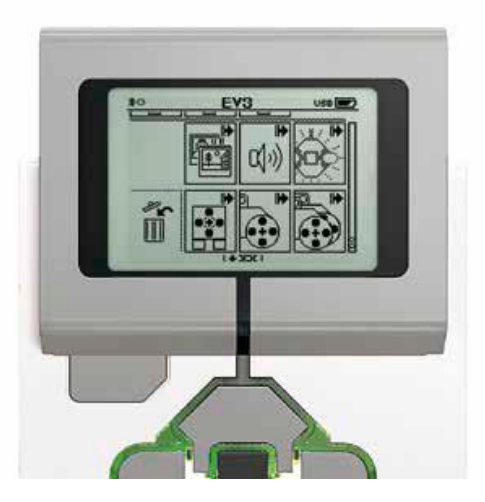

**Figura 31** Paleta de blocos. **Fonte:** Manual de instruções Lego.

Assim que encontrado o bloco desejado, deve- se navegar até ele e pressionar o botão principal. Conforme figura 32.

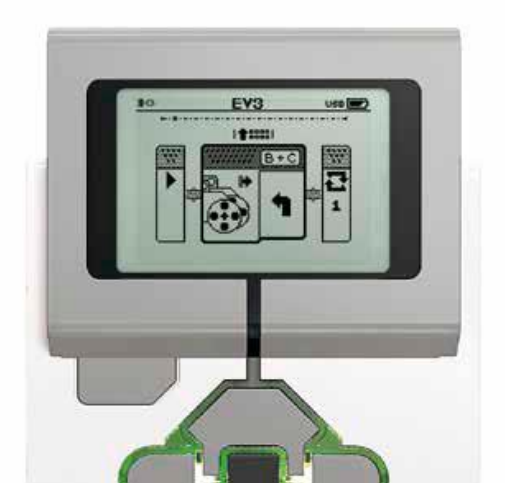

**Figura 32** Novo bloco. **Fonte:** Manual de instruções Lego.

Também é possível navegar pelo programa utilizando o botão esquerdo e direito. Pressionado o botão principal consegue- se alterar as configurações do bloco em destaque. Conforme figura 33

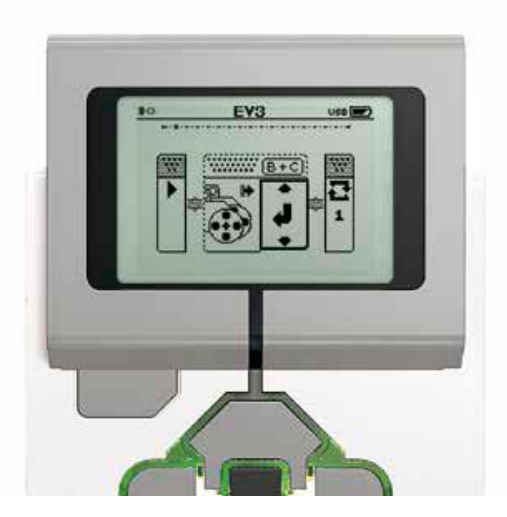

**Figura 33** Ajuste de configuração. **Fonte:** Manual de instruções Lego.

Em cada bloco de programação é possível ainda alterar a configuração usando os botões para cima e para baixo. A figura 34 mostra a paleta de blocos completa do bloco EV3.

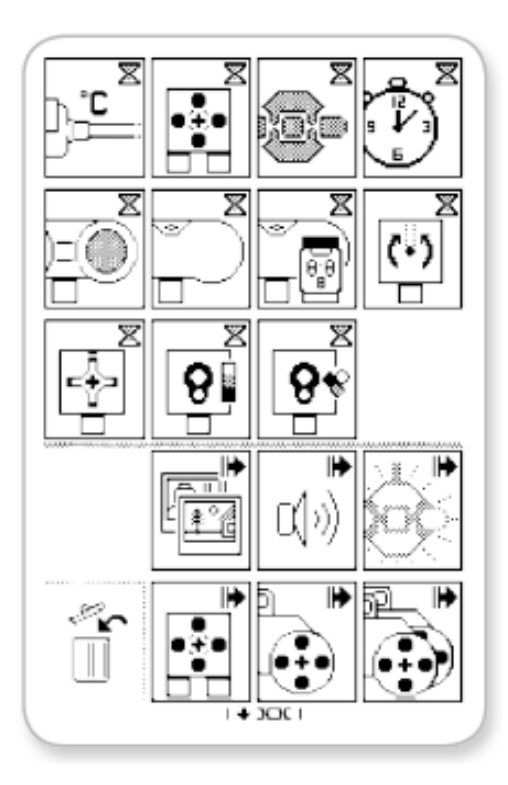

**Figura 34** Paleta de blocos completa. **Fonte:** Manual de instruções Lego.

Para excluir um bloco de um programa deve-se pressionar o botão para cima para ir até a paleta de blocos. Em seguida navegar até o ícone da lixeira e pressionar o botão principal. A figura 35 mostra o ícone de excluir do bloco EV3.

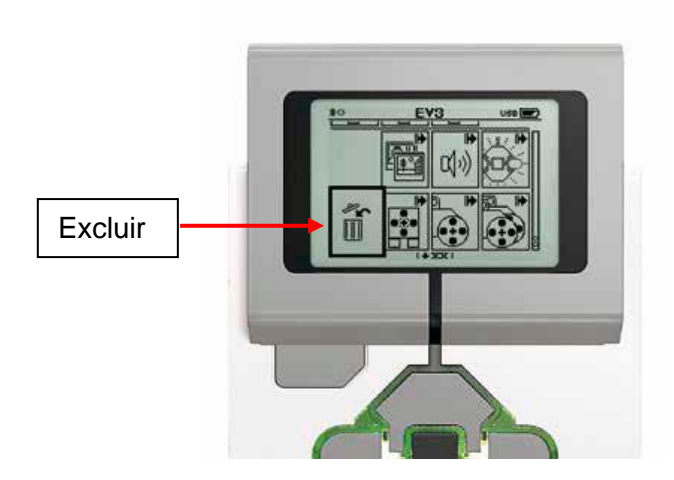

**Figura 35** Excluir bloco. **Fonte:** Manual de instruções Lego.

Para executar um programa é necessário utilizar o botão esquerdo e navegar até o bloco iniciar, que fica no começo do programa, e depois pressionar o botão principal. Conforme figura 36.

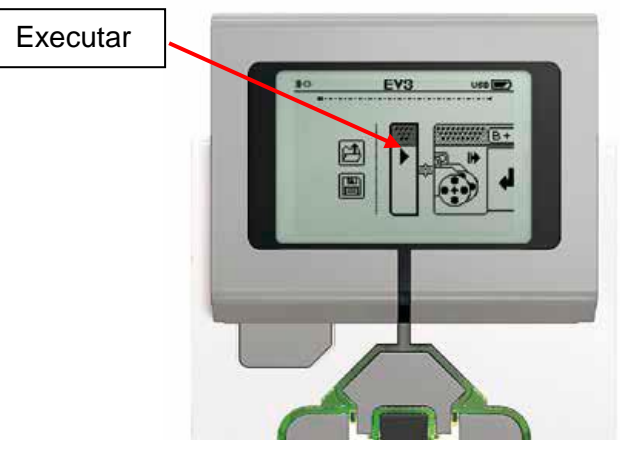

**Figura 36** Executar programa. **Fonte:** Manual de instruções Lego.

.

Quando for necessário salvar o programa é preciso navegar até o ícone "salvar", e preciso também nomear o programa em seguida clicar no botão principal. Quando for preciso abrir um programa já existente do bloco EV3 pode-se usar o ícone "abrir" em cima do ícone "salvar". Conforme figura 37.

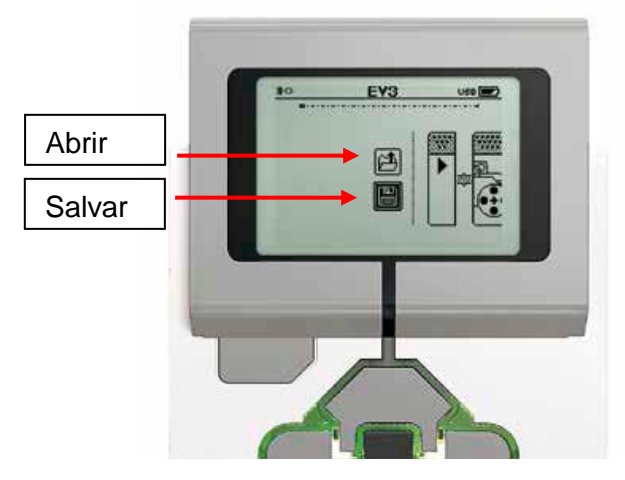

**Figura 37** Salvar ou abrir programa. **Fonte:** Manual de instruções Lego.

# 3.3 SOFTWARE DE PROGRAMAÇÃO

Para realizar a programação do Robô Arm H25 foi utilizado o software disponível no site do fabricante. A figura 38 e 39 mostram a tela inicial e o ambiente de programação do software de programação da LEGO.

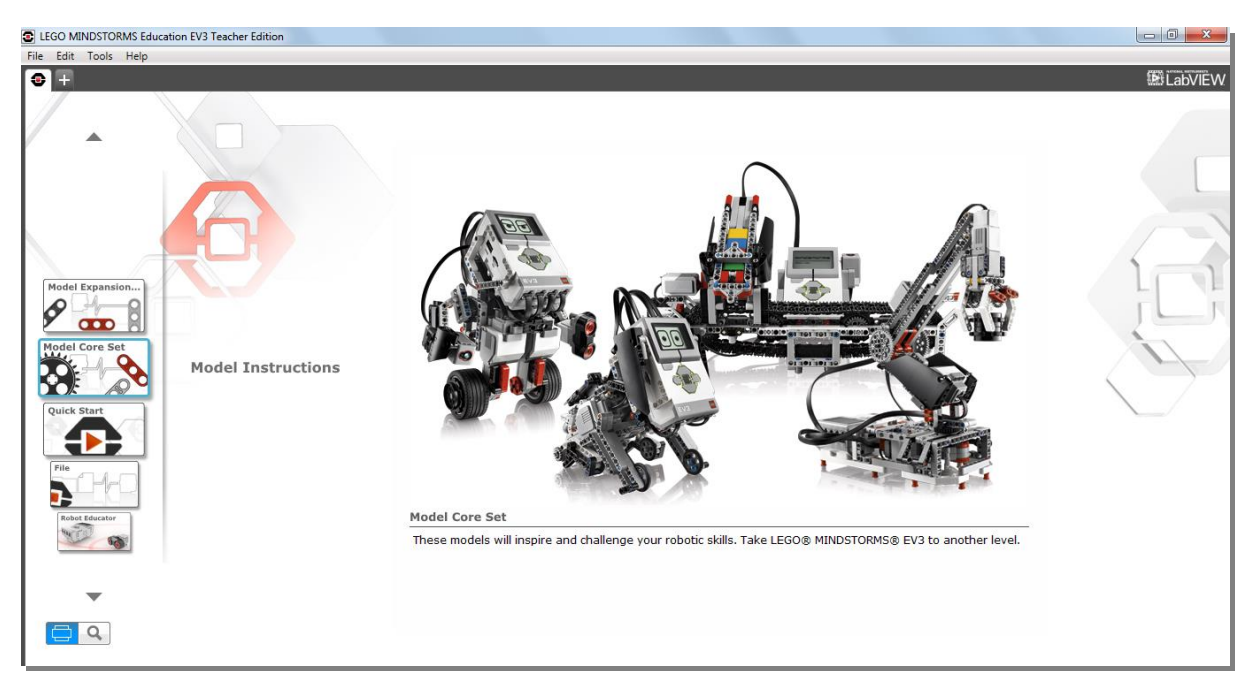

#### **Figura 38** Tela inicial do software. **Fonte:** Software Lego.

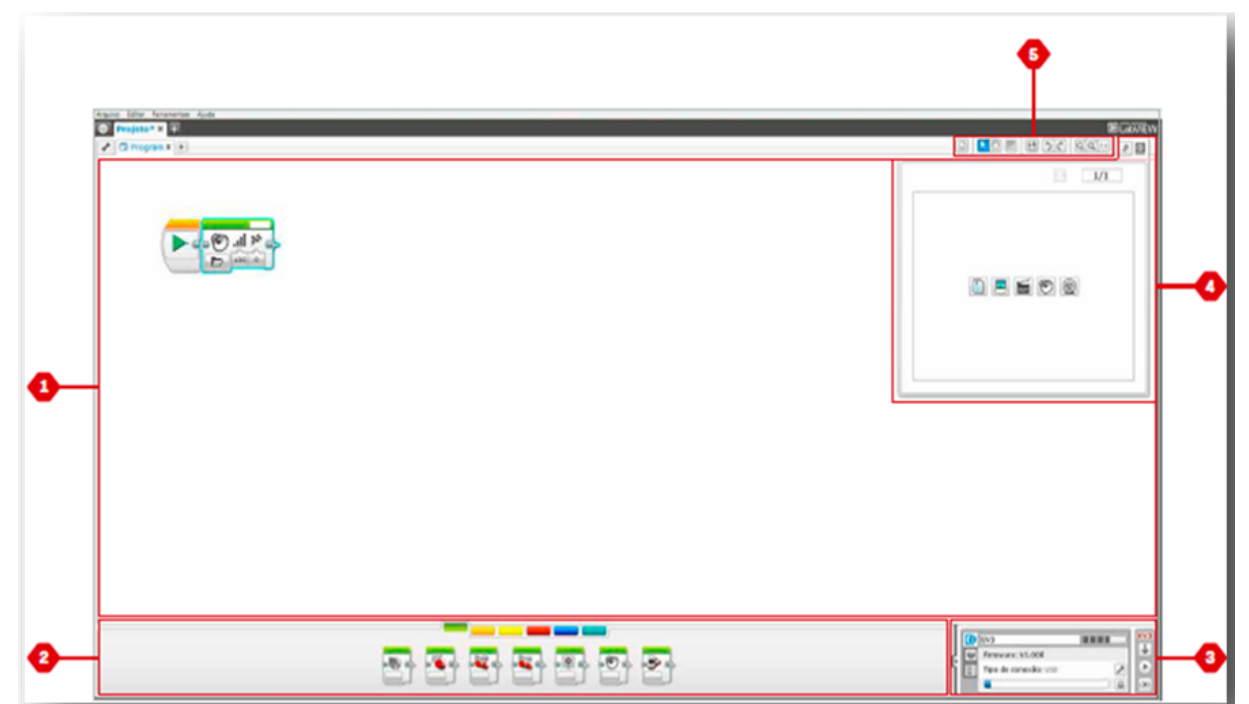

**Figura 39** Ambiente de programação. **Fonte:** Software Lego.

O ambiente de programação do software EV3 consiste nas seguintes áreas:

1- Tela principal: é área onde o programa será realizado.

2- Paletas de programação: é onde estão disponibilizados os blocos para construção do programa.

3- Pagina de hardware: usado para estabelecer e gerenciar a comunicação com o bloco e também é possível ver quais os motores e sensores que estão conectados e onde eles estão conectados.

4- Editor de conteúdo: é uma área onde pode- se editar texto, imagens e vídeos referentes ao projeto.

5- Barra de ferramenta: é possível encontrar as ferramentas básicas para realização de um programa.

3.3.1 Blocos de Programação

Os blocos são utilizados para controlar o robô e ficam localizados nas paletas de programação, logo abaixo da tela de programação, esses blocos são divididos em seis categorias para que seja possível encontrar com mais facilidade o bloco desejado. Eles são divididos da seguinte maneira:

Blocos de ação: composto por motor médio, motor grande, mover direção, mover tanque, monitor, som e luz de estado do bloco. A figura 40 mostra o bloco de ação.

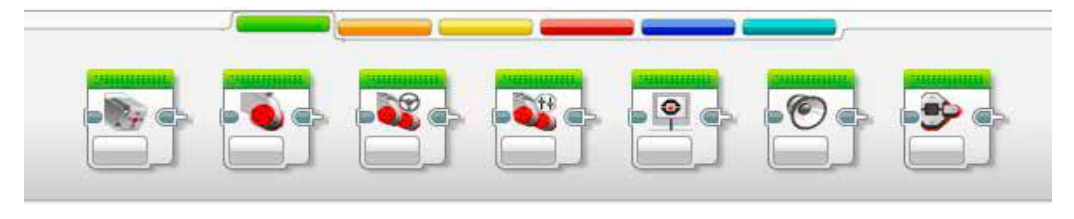

**Figura 40** Blocos de ação. **Fonte:** Software Lego.

Blocos de Fluxo: composto por iniciar, aguardar, ciclo, comutação e interromper ciclo. A figura 41 mostra o bloco de fluxo.

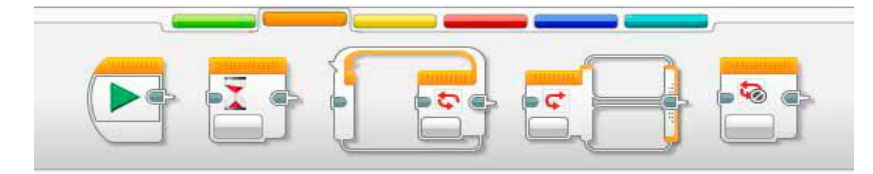

**Figura 41** Blocos de Fluxo. **Fonte:** Software Lego.

Blocos de Sensor: composto por botões do bloco, sensor de cor, sensor de rotação, sensor de infravermelho, rotação do motor, sensor de temperatura, temporizador, sensor de toque, sensor ultrassônico, medidor de energia e sensor de son NXT. A figura 42 mostra o bloco de sensor.

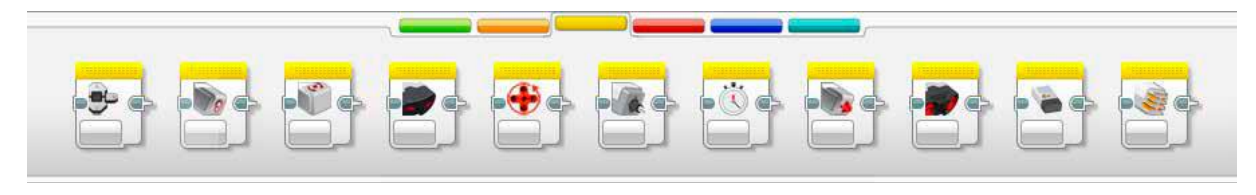

**Figura 42** Blocos de Sensor. **Fonte:** Software Lego.

Blocos de Dados: composto por variável, operação de matriz, operação lógica, matemática, arredondar, comparar, alcance, texto e aleatório. A figura 43 mostra o bloco de dados.

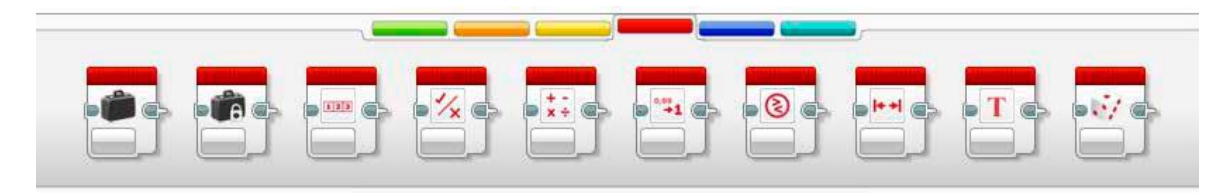

**Figura 43** Blocos de Dados. **Fonte:** Software Lego.

Blocos Avançados: composto por blocos de acesso aos arquivos, registro de dados, mensagens, conexão por Bluetooth, manter acordado, valor bruto do sensor, motor desregulado, inverter motor e para programa. A figura 44 mostra o bloco de avançados.

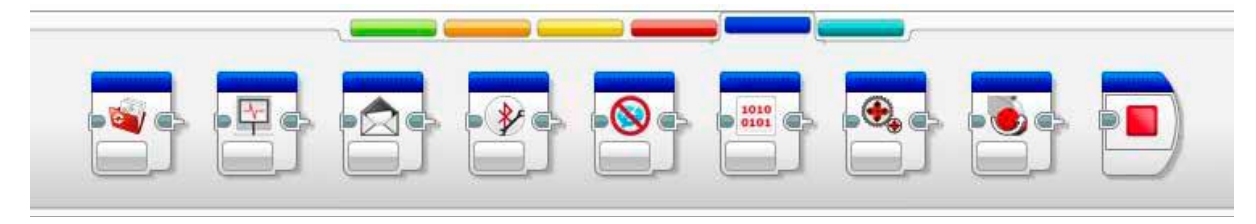

**Figura 44** Blocos Avançados. **Fonte:** Software Lego.

Meus Blocos: nesta aba estão disponíveis os blocos que são criados a partir da utilização de repetidos segmentos de um programa, uma vez criado o "meu bloco" ele pode ser inserido em programas futuros dentro do mesmo projeto. A figura 45 mostra o bloco meus blocos.

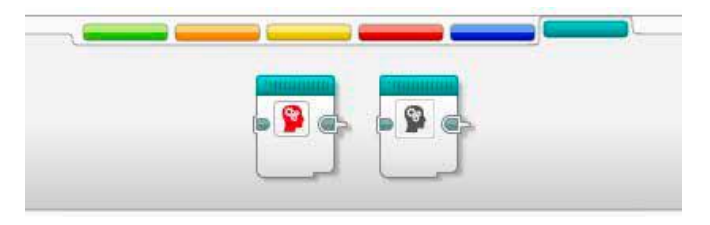

**Figura 45** Meus Blocos. **Fonte:** Software Lego.

A página de hardware fornece uma variedade de informações a respeito do bloco EV3 e fica localizada no canto inferior direito da tela de programação. A figura 46 mostra página de hardware.

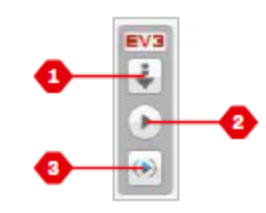

**Figura 46** Página de hardware. **Fonte:** Software Lego.

1- Download: é usado para baixar o programa para o bloco EV3.

2- Baixar e executar: é possível baixar e imediatamente executar o programa.

3- Baixar e executar selecionado: baixa e executa imediatamente somente o programa selecionado.

Na página de hardware, na aba Informações do Bloco é possível visualizar Informações importante, como o nome do bloco EV3, o nível da bateria do bloco, a versão firmware, o tipo de conexão que está sendo usada e também a barra de memória. A figura 47 mostra a aba de informações da página de hardware.

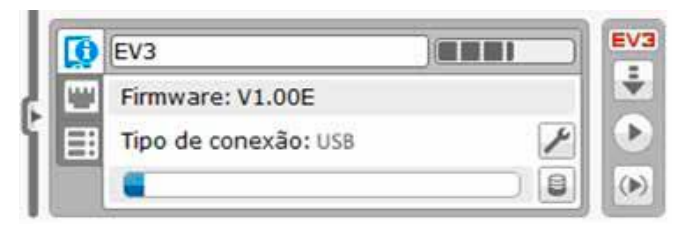

**Figura 47** Aba Informações. **Fonte:** Software Lego.

Na aba visualização das portas está disposta informações sobre os sensores e motores conectados ao bloco EV3. A figura 48 mostra a aba de visualizações da página de hardware.

.

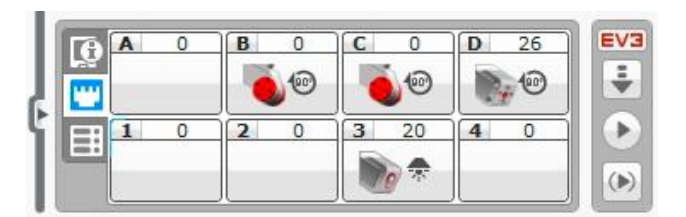

**Figura 48** Aba Visualização. **Fonte:** Software Lego.

A aba de blocos disponíveis mostra quais são os blocos disponíveis para conexão no momento, possibilitando a escolha de qual bloco se deseja conectar e o tipo de conexão que será utilizada. A figura 49 mostra a aba de blocos disponíveis da página de hardware.

|  |                | USB |   | EV3 |
|--|----------------|-----|---|-----|
|  | V 3            |     |   |     |
|  | <b>MyBrick</b> |     | Ξ |     |
|  |                |     |   |     |
|  |                |     |   |     |

**Figura 49** Aba Blocos disponíveis. **Fonte:** Software Lego.

Editor de conteúdo possibilita aos usuários documentarem, o objetivo e a análise de seus projetos, podendo ser incluídos vídeos, imagens, efeitos sonoros ou mesmo instruções sobre a construção do projeto. O editor de conteúdo fica localizado no canto superior direito do software EV3. A figura 50 mostra editor de conteúdo.

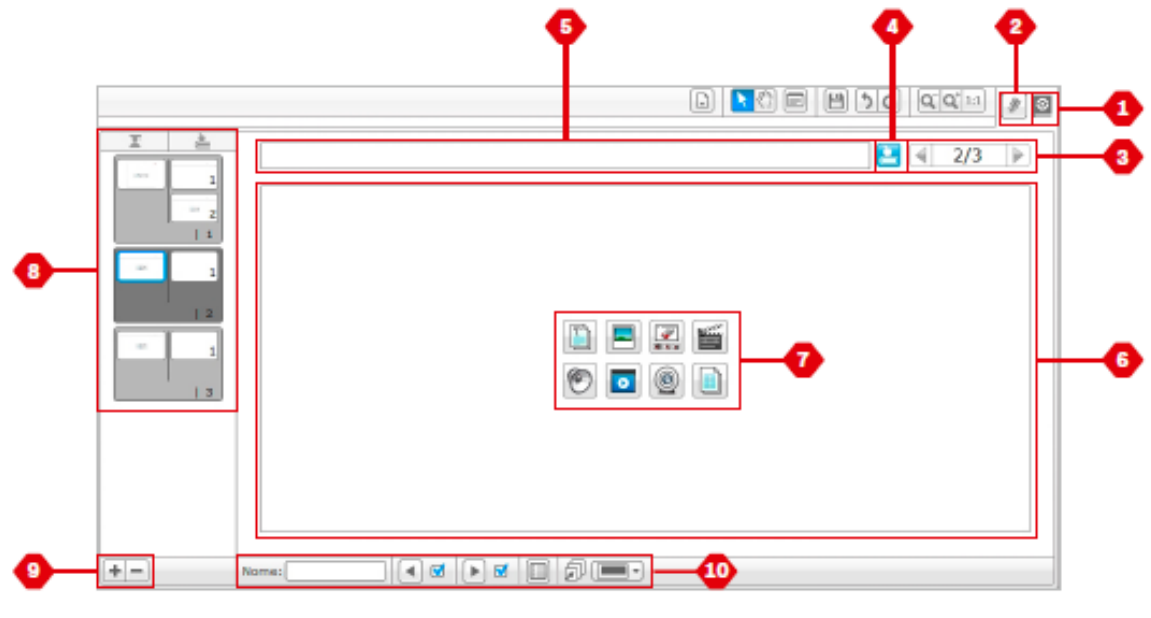

**Figura 50** Editor de conteúdo. **Fonte:** Software Lego.

1- Abre/ fechar: ícone para abrir e fechar o editor de conteúdo.

2- Modo Editar/visualizar: é possível editar ou visualiza as páginas.

3- Navegação pelas páginas: navegar para páginas anteriores ou posteriores.

4- Alternar Professor/ Aluno: muda da página do aluno para pagina do professor enquanto visualiza o conteúdo. Função disponível apenas na versão do software EV3 para professor.

5- Título da página: adicione um título para página.

6- Área da página: onde o conteúdo principal é mostrado.

7- Ícones de mídia: usado para selecionar o tipo de material que deseja- se adicionar.

8- Miniaturas da página: vai para determinadas páginas utilizando as imagens de miniaturas, na versão do software para professor as notas do professor também estarão disponíveis.

9- Adicionar ou excluir página:

10- Configuração de página: configurações como formato, ação da página e navegação para a próxima página.

### 3.4 PROGRAMAÇÃO DO ROBÔ ARM H25

Primeiramente foi necessária decidir qual seria a posição inicial do robô e quais as sequencias de movimentos ele faria, depois disso foi feito um estudo do *software* de programação, e por fim realizada a programação.

A figura 51 mostra a sequência de programação do programa início.

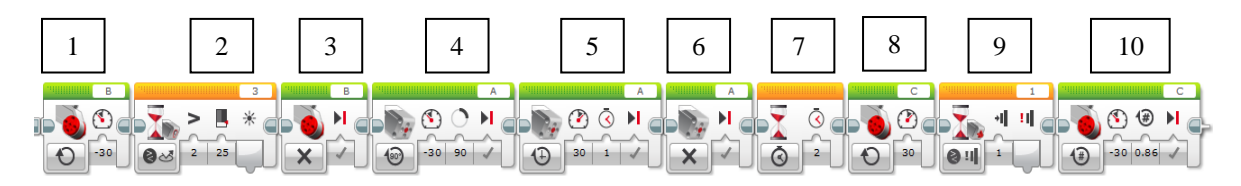

**Figura 51** Programa início **Fonte:** Software Lego.

1- Ligar motor "B", com uma velocidade de -30.

2- Utilizando o bloco de "Aguardar" escolhendo a opção "sensor de cor- compararmodo de intensidade de luz refletida", 25% de luz.

3- Parar motor "B".

4- Girar motor "A" com velocidade de -30 e um ângulo de 90 graus.

5- Girar motor "A" com velocidade de 30 por 1 segundo.

6- Parar motor "A".

7- Aguardar 2 segundos.

8- Ligar motor "C", com uma velocidade de 30.

9- Utilizando o bloco de "Aguardar" escolhendo a opção "sensor de toquecomparar- estado do sensor", selecionando a opção 1= pressionado.

10- Ligar rotação do motor "C", com velocidade de -30 e rotação de 0.86.

Foi escolhido colocar um tempo entre as etapas de abrir e fechar a garra para se obter uma melhor visualização das sequencias do robô. Os ângulos foram definidos com base nas tentativas e ajustes, para que o a resposta do robô fosse de maneira esperada.

**Descrição do programa início:** O motor "B" irá ligar até que o sensor de cor tenha uma intensidade de luz refletida de 25%, então o motor "B" será desligado. Depois o motor "A" irá girar 90 graus e fará a garra fechar, logo em seguida o motor "A" irá parar para manter a garra fechada, após dois segundos o motor "C" será ligado e aguardará até que o sensor de toque seja pressionado, assim que for pressionado o sensor de toque ligara a rotação de 0.86 do motor "C", fazendo com que o manipulador chegue a sua posição inicial.

Depois de programada a posição inicial foi criado um *my block* (meu bloco). O *my block* é muito útil quando usa- se sequencias repetitivas. Para isso basta selecionar a sequência e ir até a barra de ferramentas, escolher a opção construir *my block* e dar um nome e uma descrição para o novo bloco. Assim, toda vez que for necessário realizar dentro do projeto essa sequência, bastará selecionar o *my block* e introduzi-lo na programação e com isso pode-se ter um diagrama de programação mais "enxuto". A figura 52 mostra a aba de configuração para criar um novo bloco.

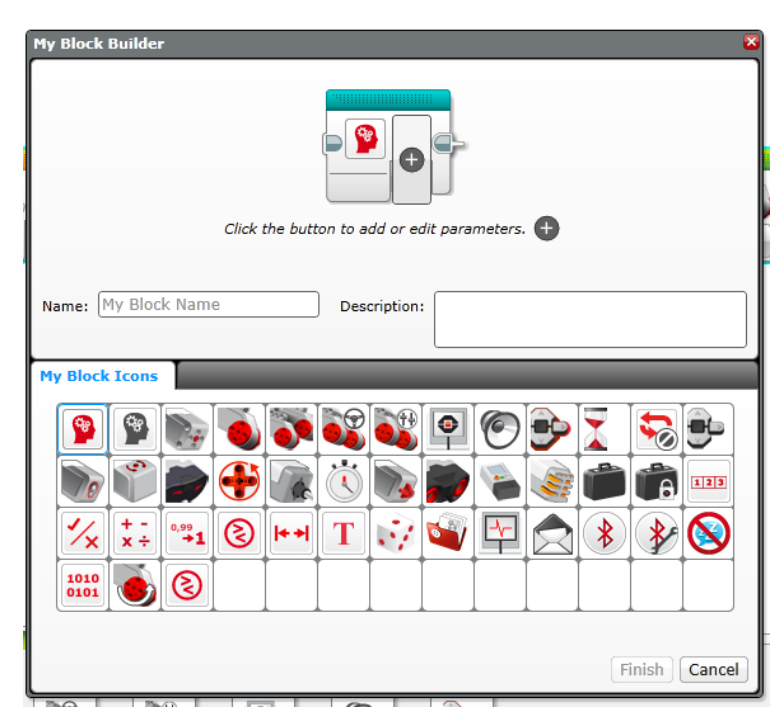

**Figura 52** My block. **Fonte:** Software Lego.

**Descrição do programa principal:** bloco início faz com que o robô identifique a posição inicial, (logo após ser identificada a posição inicial o motor "C" é ligado e gira negativamente 90 graus, então o motor "A" é acionado fazendo a garra abrir, após dois segundos o motor "B" é acionado fazendo o braço do robô descer e pegar a caixa, então o motor "A" é ligado e a garra é fechada pegando o objeto, depois de dois segundos é emitido um sinal sonoro "*up*" indicando que o braço pode subir, em seguida o motor "B" é fica ligado fazendo o braço subir até o que o sensor de luminosidade seja acionado então o motor "B" é desligado, depois o motor "C" volta ser acionado e o braço gira 90 graus, logo em seguida o motor "B" é acionado novamente fazendo com que o braço desça e o motor "A" ligue fazendo a garra abrir para soltar o objeto, após dois segundos é emitido um sinal sonoro "*up*", então o motor "B" é ligado e o braço sobe novamente e então a garra é fechada novamente). Então foi utilizado um *loop* para que essa sequência se repita por três vezes consecutivas. (Logo após completar a sequência aparece um símbolo de "" no controlador e a luz do controlador fica piscando ininterruptamente para que o operador de o ok para continuar o processo, quando o botão principal do controlador é pressionado é emitido um sinal de "*okay*" para que o processo continue e assim sucessivamente). No final do programa foi usado outro loop para que essa sequência fique repetindo até quando for necessário. O programa está disponível no Apêndice 1.

#### **4. TESTES REALIZADOS**

Primeiramente foi montado e realizada uma programação básica do robô educador, porém não foi viável a sua utilização para simulação já que o mesmo não possui características de um robô industrial, com isso decidiu- se em montar o braço robótico que para obter uma simulação mais real de um processo industrial. A figura 53 mostra a sequência de montagem do robô educador.

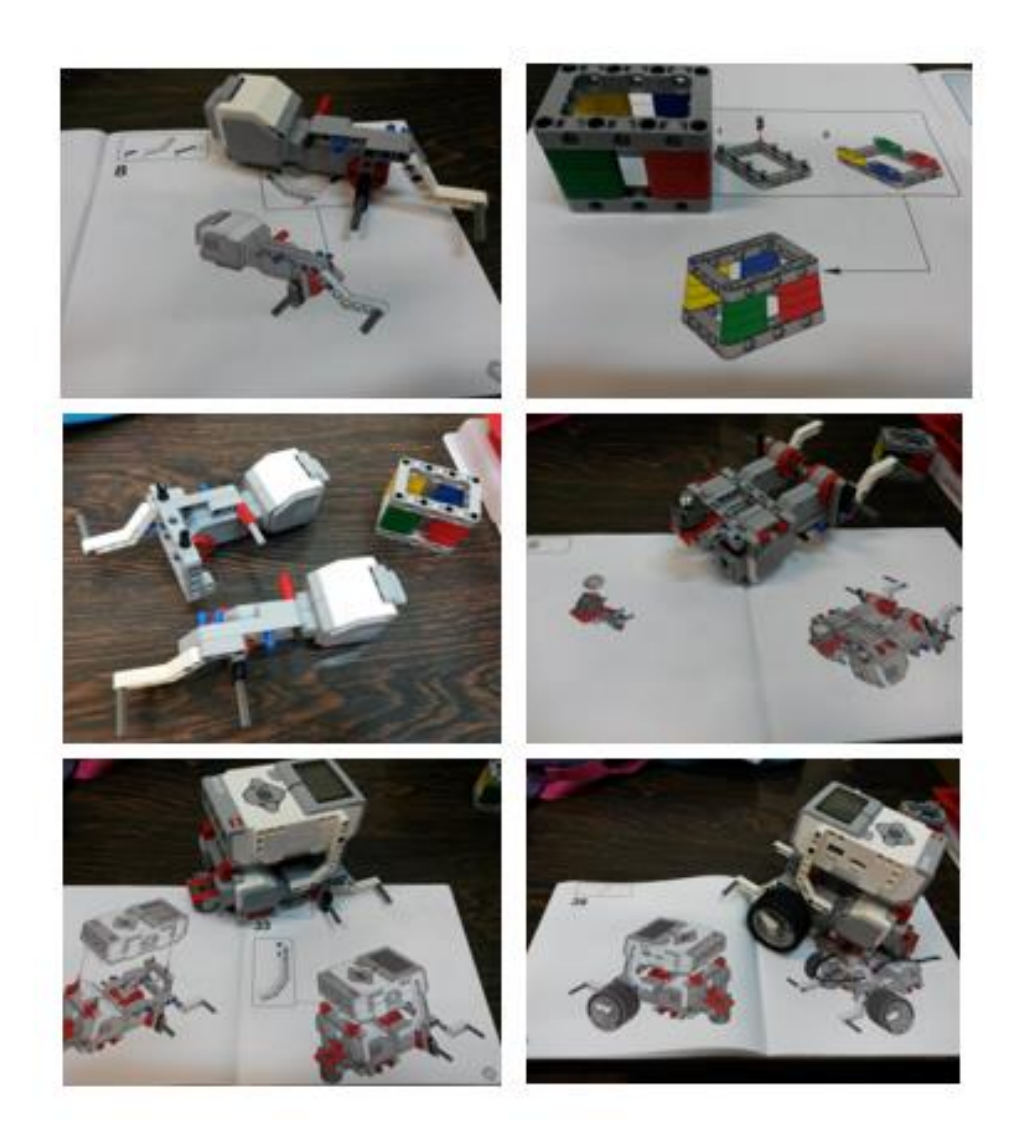

**Figura 53** Montagem Robô Educador. **Fonte:** Própria.

Para realização dos testes do Robô Arm H25 foi primeiramente estudado a como o software funcionava e depois desenvolvido uma sequência de programação para realizar a simulação, a primeira programação desenvolvida funcionou corretamente nas primeiras vezes, porem depois o programa começou a apresentar erros e inverter os comandos de fechar e abrir a garra e passou a parar no começo

do programa quando era para abrir ou fechar a garra, sendo assim não era possível ter um programa confiável. A figura 54 mostra as alterações feitas no programa.

.

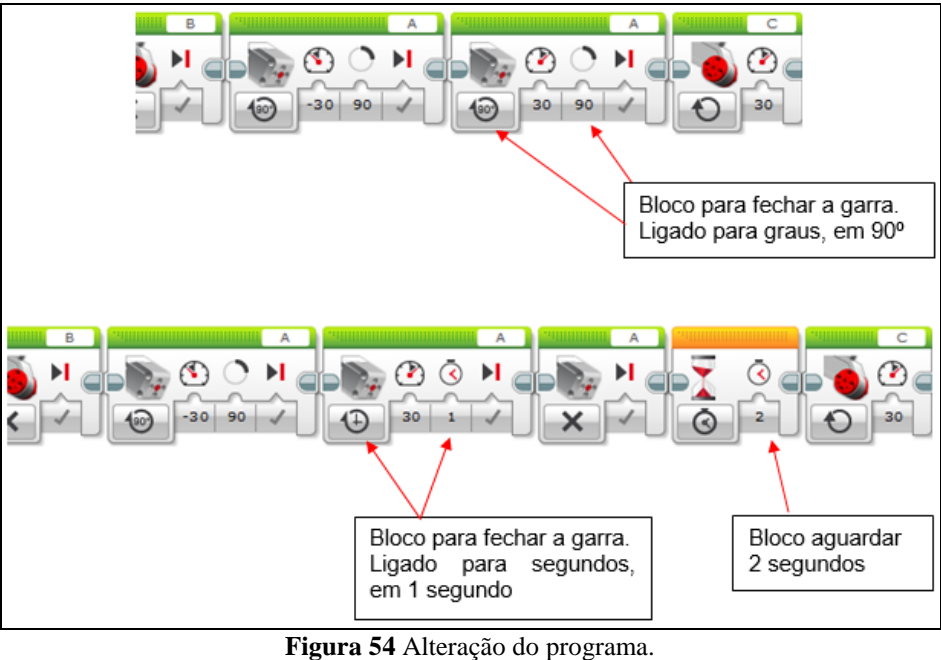

**Fonte**: Própria

Para solucionar esses erros foi realizado um estudo do programa demo e constatou -se que os blocos utilizados para movimentação da garra eram usados da seguinte maneira: o bloco para abrir a garra o motor era ligado no modo "ligado para graus", e o bloco para fechar a garra o motor era ligado no modo "ligado para segundos", então foi realizada a alteração em todos os blocos responsáveis para movimentação da garra.

Os blocos para fechar a garra foram mudados do modo de rotação para o modo de ligar por segundos, também foi incluído um bloco de aguardar 2 segundos para que depois da garra abrir ou fechar sempre aguardasse 2 segundos para realizar o próximo movimento dando assim mais confiabilidade no programa final. Após realizado essas alterações o programa foi testado várias vezes e funcionou corretamente obtendo- se assim um bom resultado na programação final.

#### **5. CONCLUSÃO**

O projeto do robô manipulador utilizando kit educacional da LEGO *Mindstorms EV3*. A montagem e programação foram executadas de maneira satisfatória dentro dos objetivos propostos neste trabalho, obtendo-se bons resultados. Durante a realização dos testes de funcionamento, foram encontradas algumas dificuldades de programação, sendo que o programa pode ser corrigido após tentativas de ajuste na programação, com isso levando o robô a realizar as atividades desejadas, manipulando os objetos escolhidos de maneira continua. Contemplou-se nesse trabalho informações fundamentais sobre robótica que permitem entender melhor o papel da robótica, sua utilidade e capacidade de execução. As atividades desenvolvidas proporcionaram o emprego de conceitos absorvidos durante a graduação, além de colocar em prática o conhecimento técnico adquirido, o comprometimento quanto ao gerenciamento de tempo e de projetos, promovendo a capacitação profissional e preparação para o mercado de trabalho, propiciando o desenvolvimento de habilidades, atitudes e competências individuais e coletivas.

O grau de dificuldade de programação do kit didático utilizado não é o mesmo ao de um robô real, mas a forma de investigar e resolver o problema pode ser considerada parecida, já que é necessário ter uma noção de lógica de programação e dos passos que deve- se ocorrer durante o processo de programação.

Houve ainda possibilidade de detecção de melhorias a serem realizadas no kit didático testado, como por exemplo, não há bloco apropriado para inserir na programação um botão de emergência, o que em um robô real é de estrema importância para que haja segurança.

A capacidade da memória RAM de 64 MB e memória de armazenamento de 16 MB. Dentre outras possibilidades o sistema educacional de robótica escolhido pode ser considerado de grande utilidade na área do ensino, pois apresenta as vantagens de proporcionar ao aprendiz uma melhor capacidade de entendimento dos sistemas de automação e robótica, envolvendo os conceitos sobre controle e automação que podem ser empregados tanto em um robô real quanto em um protótipo, oportunizando ao aprendiz conhecer várias tecnologias utilizadas em robótica para com isso aprofundar os conhecimentos sem oferecer riscos à saúde e segurança durante o processo de aprendizagem.

## **6. REFERÊNCIAS**

Disponível em: [http://www.legobrasil.com.br/grupo-LEGO.](http://www.legobrasil.com.br/grupo-LEGO) Acesso em: 14 de março. 2016.

CASTELLS, Manoel. **A sociedade em rede**. **6. ed**. São Paulo: Editora Paz e Terra, 1999.

FILHO, A. A. B. et al. Desenvolvimento de um projeto de domótica, Belém, Revista de Controle e Automação, 2010.

GOMES, T.V.; MARTINS, S. A. M.; TEIXEIRA, W. W. M.; RICCO, R. A.; NEPOMUCENO, E. G. A Escolha da Engenharia como Curso Superior: Um Estudo de Caso com Alunos de Ensino Médio de uma Escola Pública. In: Congresso Brasileiro de Ensino de Engenharia, 36. São Paulo, 2008. Anais do XXXVI Congresso Brasileiro de Ensino de Engenharia, São Paulo, 2008. p. 01-08.

HANCOCK, Alan. A educação e as novas tecnologias da informação e da comunicação. In: 2005.

MARTINS, Agenor. **O que é Robótica**. São Paulo, Editora Brasiliense, 2006.

NIKU, Saeed B. **Introdução à Robótica**. Rio de Janeiro: Gen (Grupo Editoral Nacional), 2013.

PAZOS, Fernando. **Automação de Sistemas & Robótica**. Rio de Janeiro: AXCEL Books, 2002.

POLONSKII, Mikhail M. **Introdução à robótica e mecatrônica. 2. ed**. Caxias do Sul: EDUCS, 1996.

ZILLI, Silvana do Rocio. A robótica educacional no ensino fundamental: Perspectivas e Práticas. 2004. Dissertação (Mestrado em Engenharia de Produção) – Programa de Pós-Graduação em Engenharia de Produção, Universidade Federal de Santa Catarina, Florianópolis, 2004. 89f.

# **APENDICE 1**

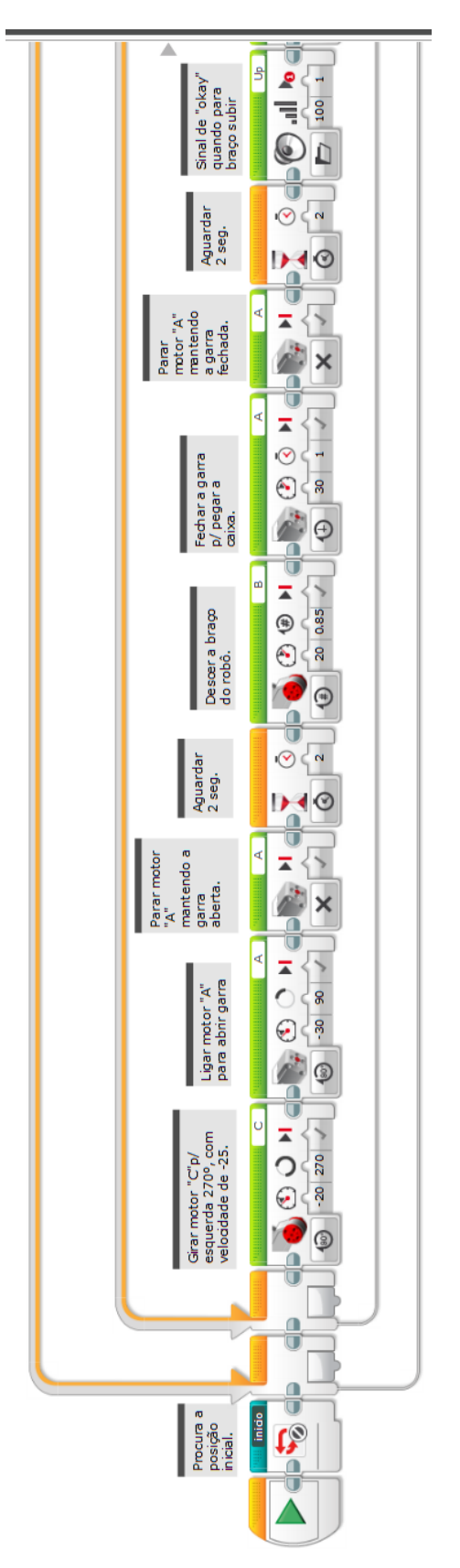

**Figura 55 Programa Principal**

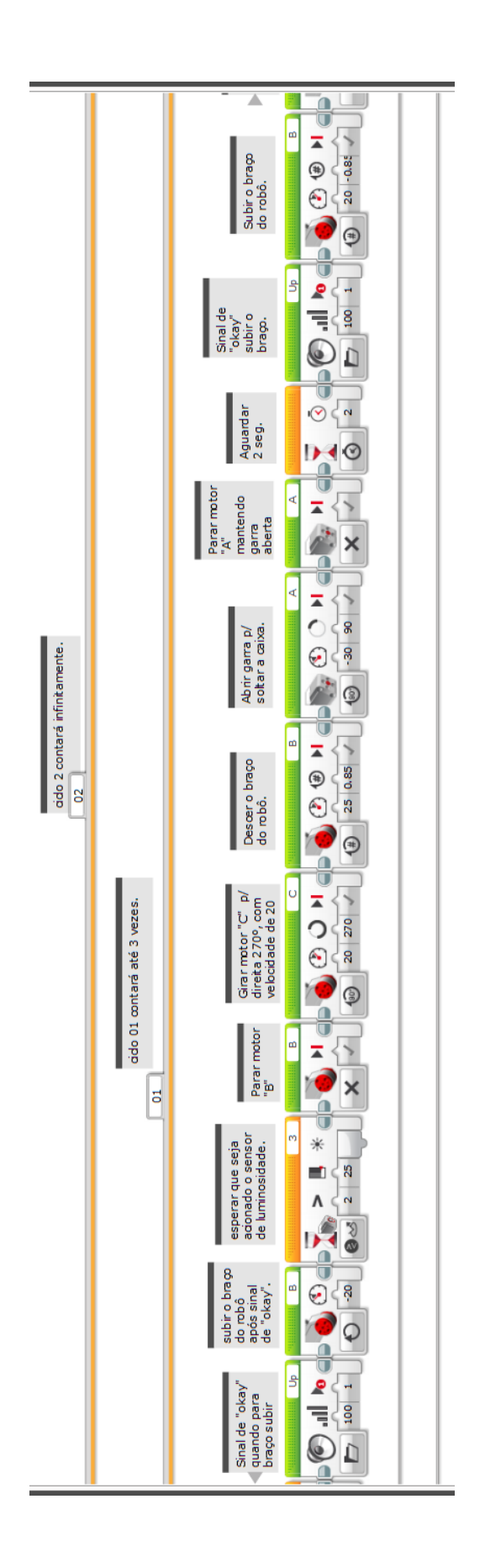

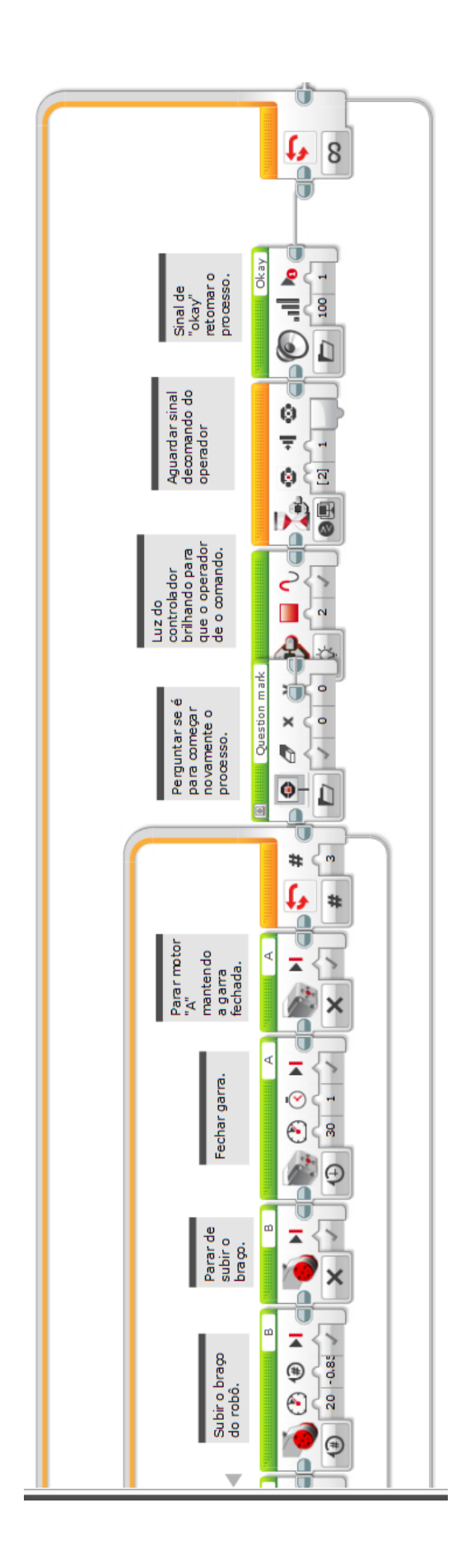